# Xerox® Security Guide

Xerox® Versant® 80/180 Press V1.2

© 2019 Xerox Corporation. All rights reserved. Xerox® is a trademark of Xerox Corporation in the United States and/or other countries. BR26398 Other company trademarks are also acknowledged. Document Version: 1.2 (May 2019).

### **Table of Contents**

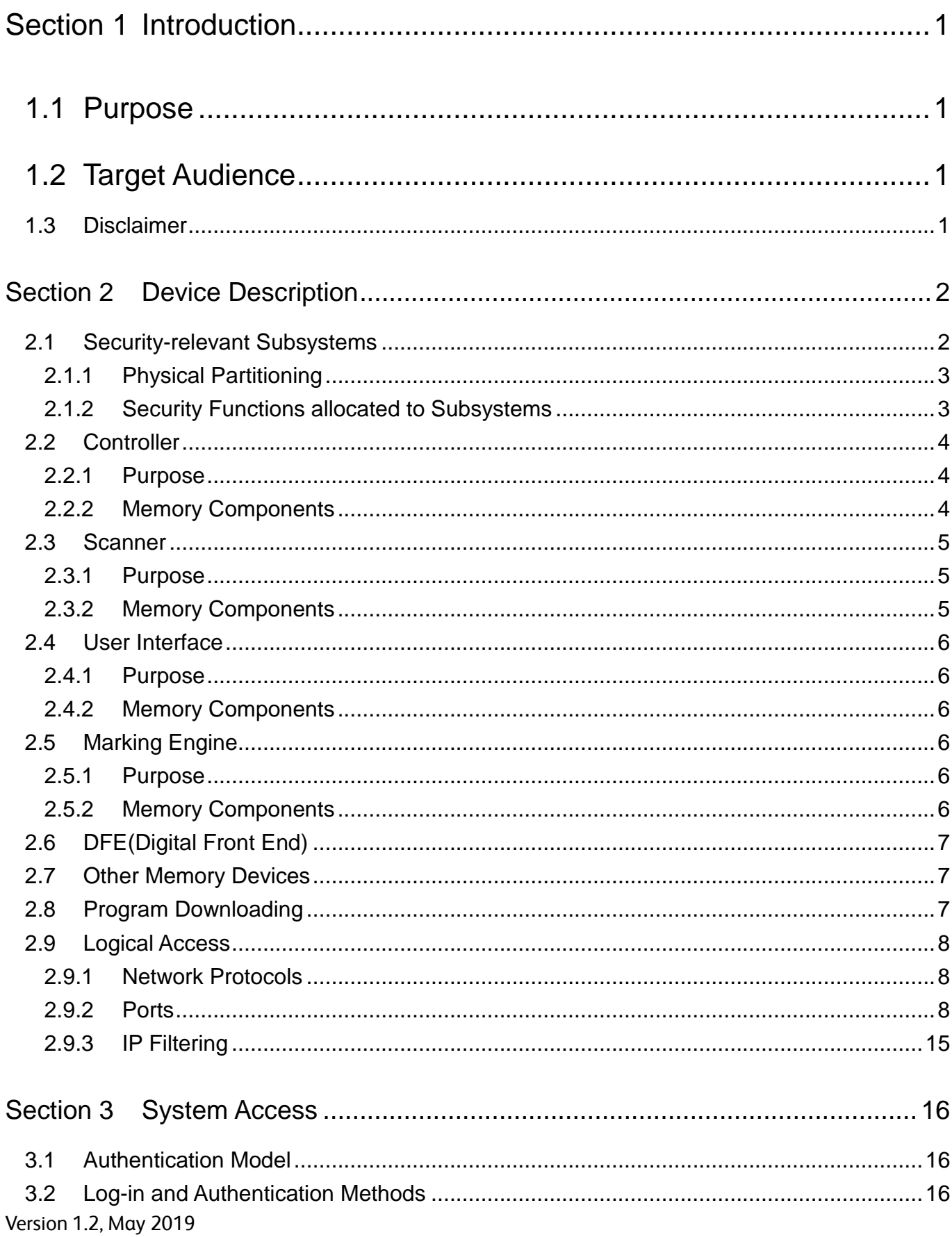

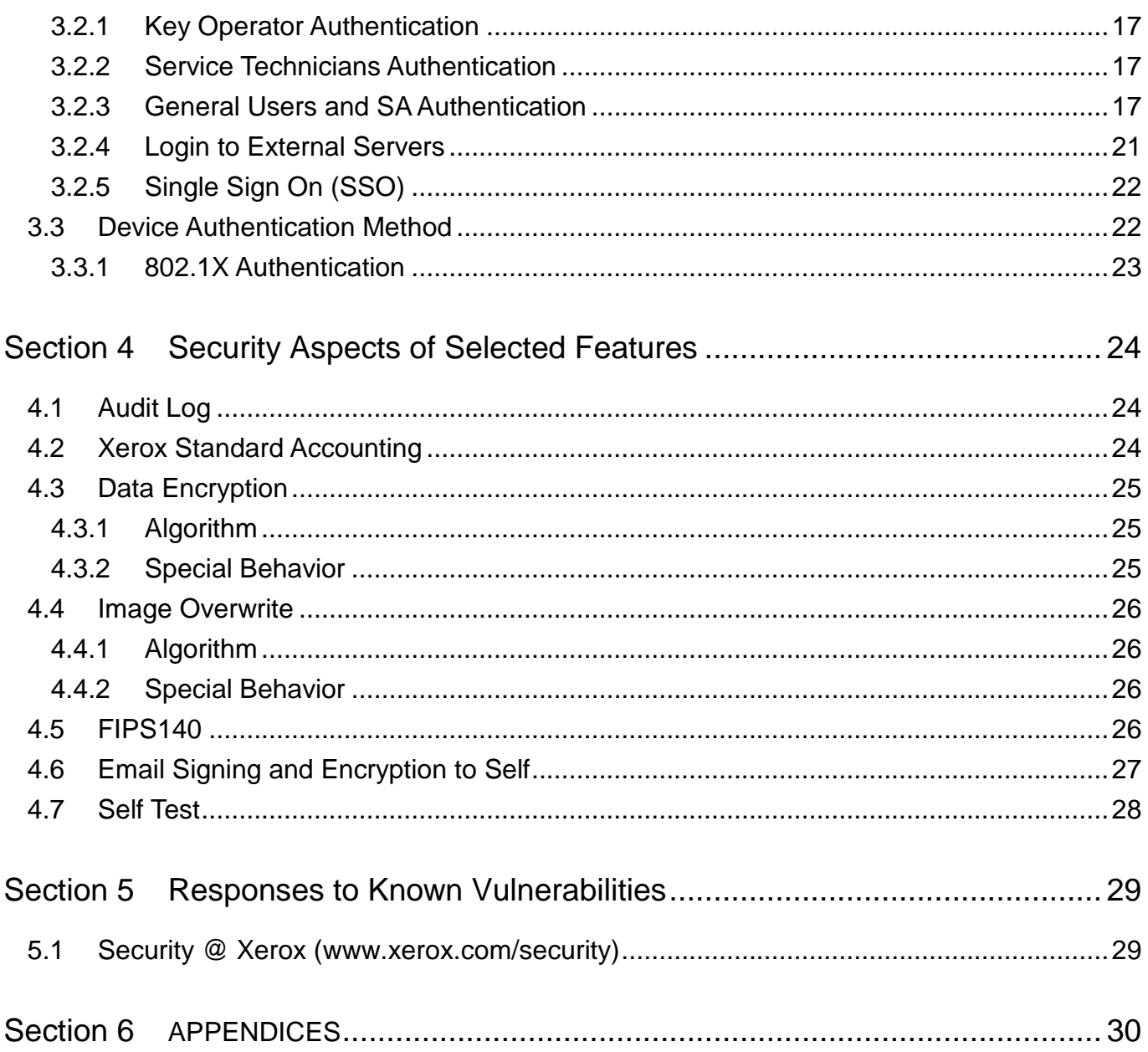

# <span id="page-4-0"></span>Section 1 Introduction

### <span id="page-4-1"></span>1.1 Purpose

The purpose of this document is to disclose information for the Xerox® Versant® 80/180 Press products (hereinafter called as "the product") with respect to device security. Device Security, for this paper, is defined as how image data is stored and transmitted, how the product behaves in a network environment, and how the product may be accessed both locally and remotely.

The purpose of this document is to inform Xerox customers of the design, functions, and features of the product with respect to Information Assurance (IA).

This document does not provide tutorial level information about security, connectivity, or the product's features and functions. This information is readily available elsewhere. We assume that the reader has a working knowledge of these types of topics.

### <span id="page-4-2"></span>1.2 Target Audience

The target audience for this document is Xerox® field personnel and customers concerned with IT security.

### <span id="page-4-3"></span>1.3 Disclaimer

The information in this document is accurate to the best knowledge of the authors, and is provided without warranty of any kind. In no event shall Fuji Xerox be liable for any damages whatsoever resulting from user's use or disregard of the information provided in this document including direct, indirect, incidental, consequential, loss of business profits or special damages, even if Fuji Xerox has been advised of the possibility of such damages.

# <span id="page-5-0"></span>Section 2 Device Description

The product provides the copy and DFE print functions and features, and consists of the following subsystems: a controller module, marking engine, user interface, and scanner.

### <span id="page-5-1"></span>2.1 Security-relevant Subsystems

This section describes the physical methods to access the product and the relationship of the subsystems. It also describes the main security features and the subsystems that provide them. The next section describes the purpose of each subsystem as well as the memory components which may possibly store user information.

#### <span id="page-6-0"></span>2.1.1 Physical Partitioning

The figure below shows the physical methods to access the product as well as the relationship of the subsystems. The figure also includes the memory components of each subsystem described in the next section.

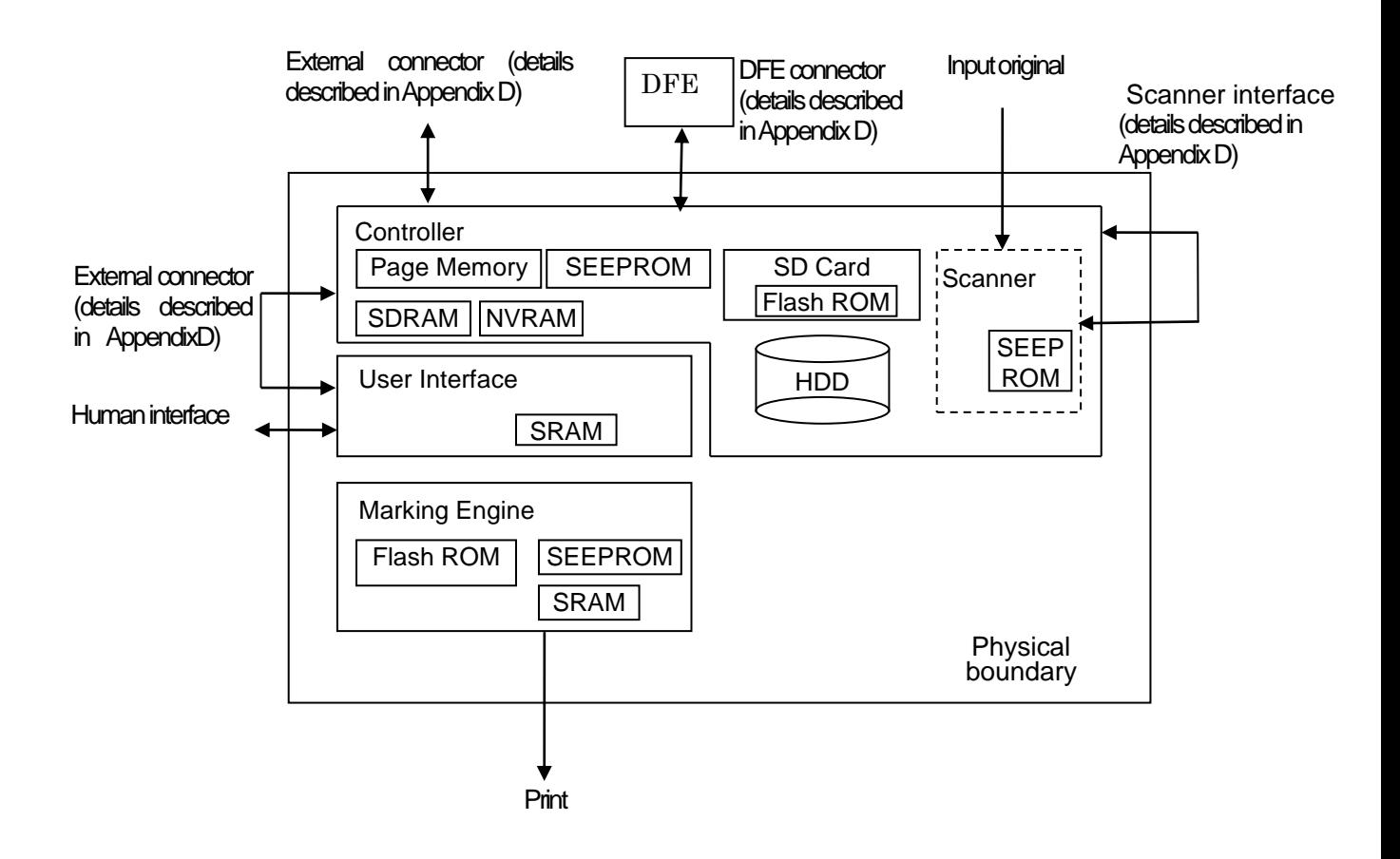

#### <span id="page-6-1"></span>2.1.2 Security Functions allocated to Subsystems

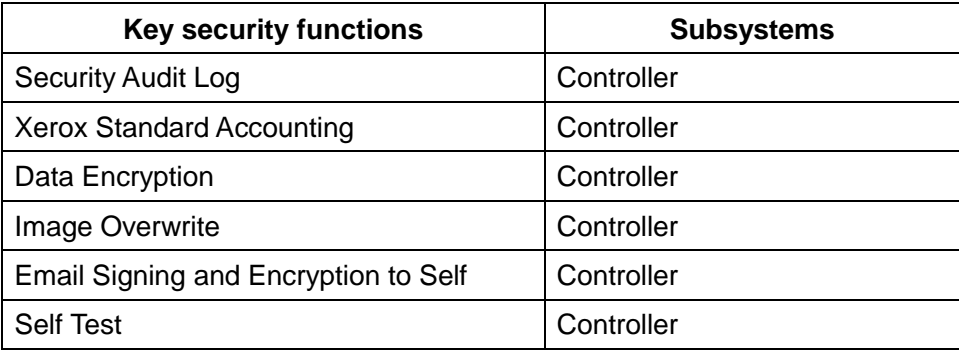

### <span id="page-7-0"></span>2.2 Controller

#### <span id="page-7-1"></span>2.2.1 Purpose

The controller provides interfaces for the network, user interface, marking engine, and scanner and thus enables such functionalities as copy, DFE print, and network scan . The Image Overwrite feature, which overwrites hard disc data that has already been used, and a Data Encryption feature, which encrypts data when it is stored to the hard disk, are also provided.

A scanned document image can be stored in a hard disk. By sending this data out to the marking engine, multiple copies can be made of the same image in one scan.

A PIN must be entered for a key operator to access the product via a network or the user interface.

#### <span id="page-7-2"></span>2.2.2 Memory Components

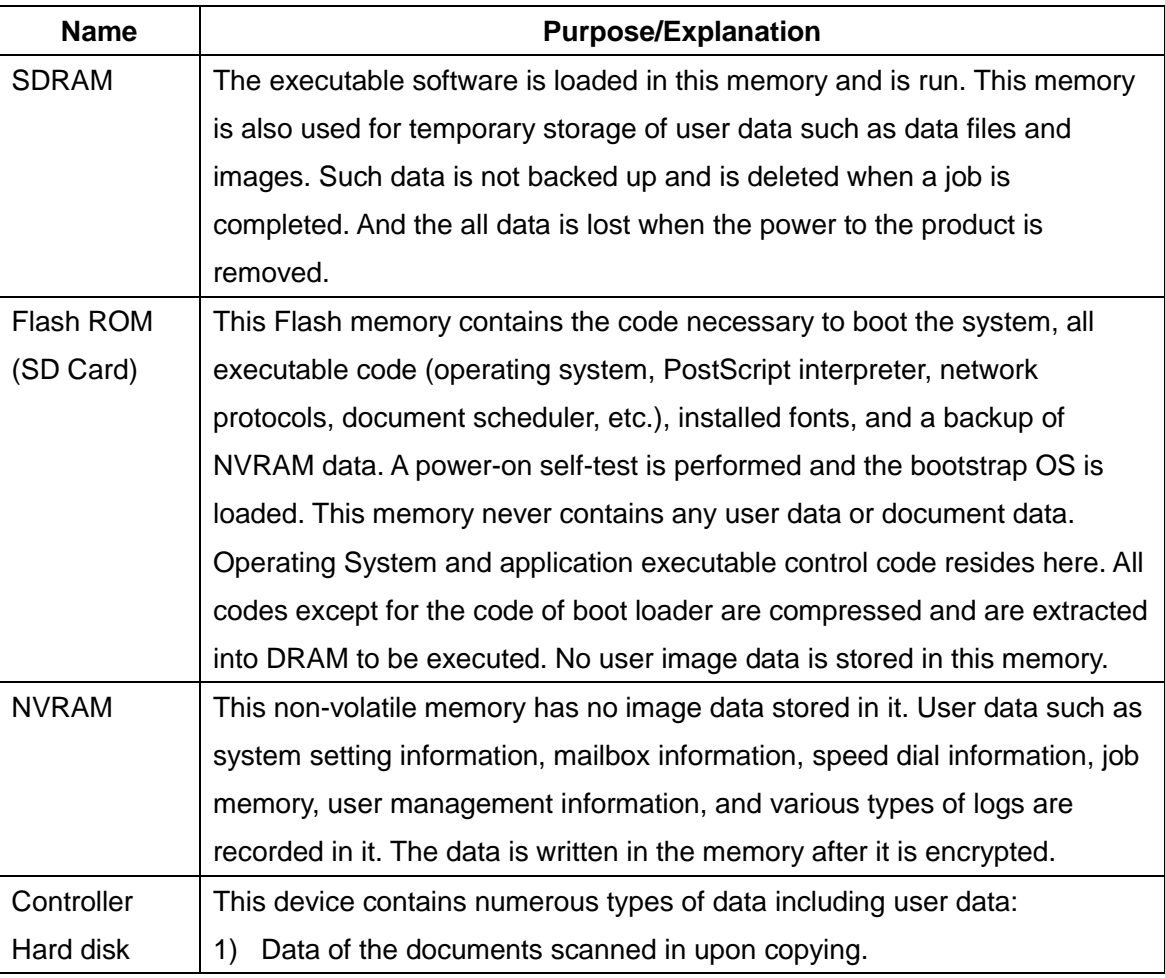

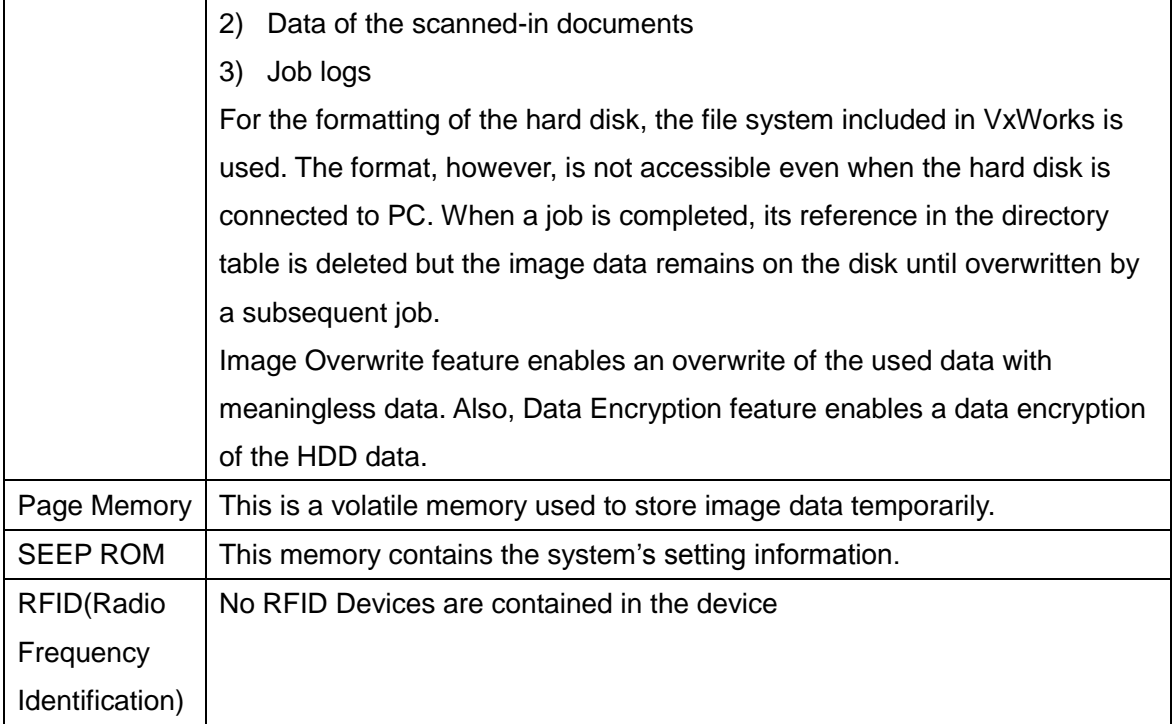

### <span id="page-8-0"></span>2.3 Scanner

#### <span id="page-8-1"></span>2.3.1 Purpose

The scanner scans a document and converts it to electronic data.

#### <span id="page-8-2"></span>2.3.2 Memory Components

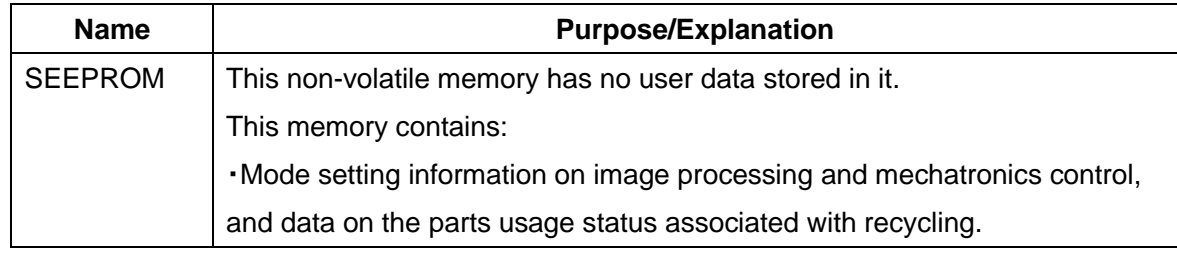

### <span id="page-9-0"></span>2.4 User Interface

#### <span id="page-9-1"></span>2.4.1 Purpose

The user interface displays menus for users to provide input using hard or soft buttons, which the UI detects.

#### <span id="page-9-2"></span>2.4.2 Memory Components

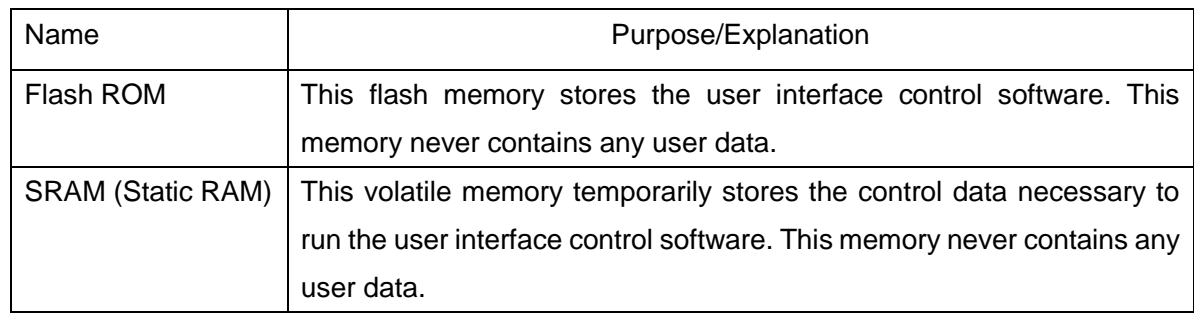

### <span id="page-9-3"></span>2.5 Marking Engine

#### <span id="page-9-4"></span>2.5.1 Purpose

The marking engine fuses images onto paper in copying and printing jobs.

#### <span id="page-9-5"></span>2.5.2 Memory Components

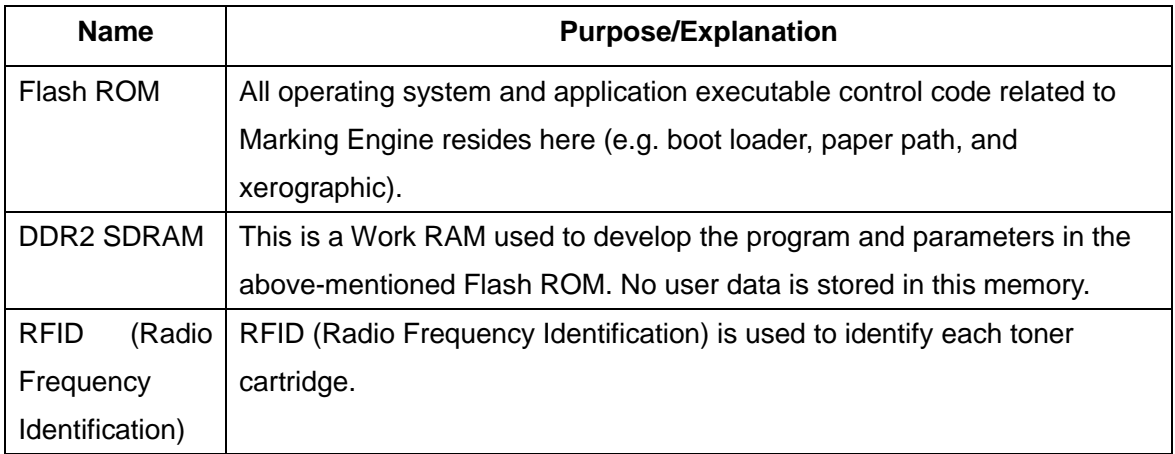

### <span id="page-10-0"></span>2.6 DFE(Digital Front End)

DFE is a controller equipped with features for importing data of scanned images and for requesting printing. This document does not provide any detailed description about this controller. FreeFlow Print Server and Fiery are examples of DFEs.

### <span id="page-10-1"></span>2.7 Other Memory Devices

The product has other memory devices, but such devices are used solely as accessory devices that control I/O of paper. Examples of this distributed control are:

Finisher, ADF(Document Feeder), Duplex, and Tray Module

No user data is stored in any of these memory devices.

### <span id="page-10-2"></span>2.8 Program Downloading

The programs stored in the Flash ROM listed below are downloadable from external sources.

- **Controller**
- Marking Engine
- User interface
- ADF
- Finisher (Option for processing printed paper. No description on Finisher is provided in this document because user's image data will not be stored in it.)
- High capacity feeder (No description on High capacity feeder is provided in this document because user's image data will not be stored in it.)

This program-downloading function can be disabled by a system administrator from the local UI or remotely. However, the only operation that can be disabled remotely is remote downloading. The file contains an electronic signature (using public key cryptosystem) which can be used to detect whether the file has been tampered with, to identify whether the download file is legitimate.

### <span id="page-11-0"></span>2.9 Logical Access

#### <span id="page-11-1"></span>2.9.1 Network Protocols

The network protocols supported by the product are IP (IPv4/IPv6), BOOTP, DHCP, SNMP(v1/v2c/v3), NETBIOS over TCP/IP, SMTP, SSDP, SNTP, HTTP, Kerberos, LDAP, SLP v1, and so on. These protocol specifications are implemented based on standard specifications such as RFC issued by IETF.

#### <span id="page-11-2"></span>2.9.2 Ports

A number of TCP/IP and UDP/IP ports exist. The following table summarizes all ports that can be opened, and subsequent sections discuss each port in detail for when the product uses them.

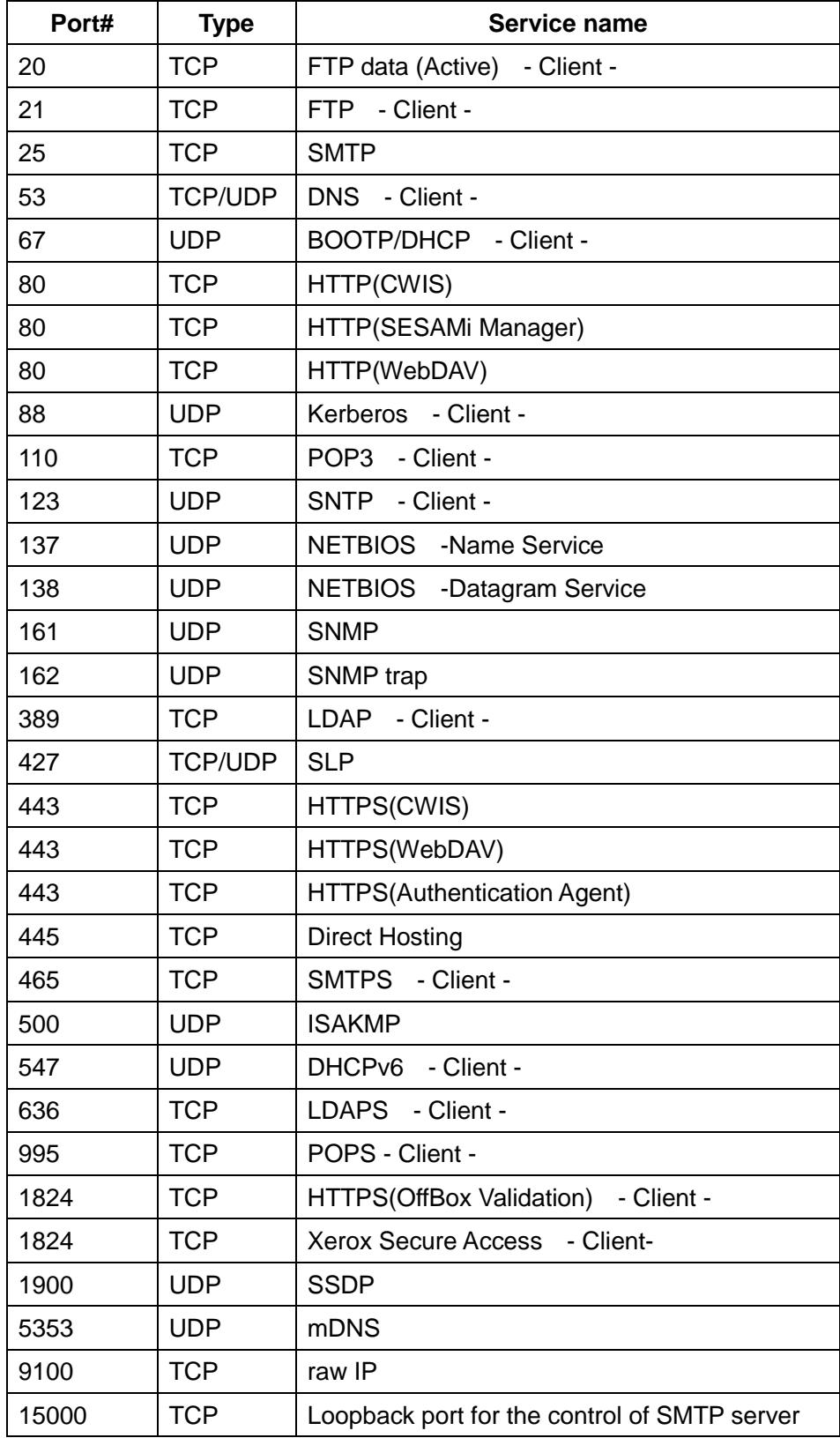

"- Client -": The port number is not for the port on the controller side, but for the port of the connecting destination. Unless the port number for the controller side is specified, the port number for the controller side is unknown. Also, the port is not open on the controller all of the time but will open only at time of accessing the remote server.

#### 2.9.2.1 Ports 20, 21: FTP

This port is not open all of the time. This port is open only when sending image data to the FTP server to perform ScanToFTP and MailboxToFTP functions, or when accessing the FTP server to search for Scan Job Flow Sheets (i.e. Scan job Flow Sheets). In other cases, no FTP connections are accepted on these or any other ports.

#### 2.9.2.2 Port 25: SMTP

This port enables E-mail Print feature, and is open all of the time when the receive protocol is set to SMTP. Also, this port is open when sending image or message to SMTP server, Scan to E-mail, or Email Alert feature. When "SMTP Authentication" is set, authentication to the server is performed. In such case, a password is sent in plain text or as encrypted according to the information notified by the server. A system administrator can change the port number from CentreWare Internet Services.

#### 2.9.2.3 Port 53: DNS

This port is used for DNS. This port is used for name queries to the DNS server when the product accesses the device designated by the device name. This port is also used to register device names in DNS server (authoritative server) to update the DNS dynamically. A system administrator can disable only DNS dynamic update service from CentreWare Internet Services.

#### 2.9.2.4 Port 67: DHCP

This port is used only when performing DHCP, and is not open all of the time. To permanently close this port, DHCP must be explicitly disabled. This is done via the Local User Interface or CentreWare Internet Services by a system administrator.

#### 2.9.2.5 Port 80: HTTP (CWIS)

This port is used to access embedded web pages through browser. The port number can be changed from CentreWare Internet Services by a system administrator.

The embedded web pages are used for the following purposes:

- to give information on device status to users.
- to enable confirmation of the job logs and job queue in the device, and operation of the jobs.
- to allow users to download print ready files and program Scan Job Flow Sheets.
- to enable management of Mailboxes and operation on the documents in Mailboxes.
- to enable import/export of Address Book and import of device certificate.
- to allow remote administration of the device. User may view the properties but not change them without logging into the product with system administrator privileges. When authentication of a system administrator fails for the specified number of times consecutively, rebooting of the entire product is required.

A read/write of partial system setting information is possible through the unique protocols on the HTTP port.

The HTTP server can only host the web pages in the device, but cannot substitute for the proxy server. Through HTTP, the file system of the product cannot be accessed directly.

The embedded HTTP server is a unique implementation by Fuji Xerox. A system administrator can disable this service (and the port) via Local User Interface or from CentreWare Internet Services.

#### 2.9.2.6 Port 80: HTTP (SESAMi Manager)

The port number is configurable, and a system administrator can change the port number via local UI, CentreWare Internet Services, or SSMI. Also, a system administrator can disable this service via local UI, CentreWare Internet Services, or SSMI.

Port 80 operates as a HTTP server for SSMI. Port 443 operates as a secure channel for SSMI, and supports SSLv3.0, TLSv1.0, TLS1.1, and TLS1.2. When SSL is enabled, HTTP connections to SSMI are redirected to HTTPS. Since communication through port 443 is encrypted, interception on the network can be avoided.

#### 2.9.2.7 Port 80: HTTP (WebDAV)

This port is a WebDAV server port that supports features to access Mailbox. The port number is configurable, and a system administrator can disable this service (and the port) via local UI or from CentreWare Internet Services.

#### 2.9.2.8 Port 88: Kerberos

The product employs Kerberos client function that is used to access this product from Local UI. The product supports Kerberos V5 and uses CBC (Cipher Block Changing) of DES (Data Encryption Standard), and RC4, AES128, and AES256 codes by negotiating with Kerberos server. The Kerberos code is not used for document encryption.

The authentication data of the user permitted by the product is set in the Kerberos server, and address information and realm information of the Kerberos server used by the product is set in the Controller NVRAM.

The following show the difference from the standard Kerberos packaging.

(1)Ticket cache

In the product, tickets are stored only in a memory, and are deleted automatically by a user log-off or an automatic log-off due to time-out. When power is turned off during log-on, the tickets will be deleted.

#### (2)Validity of the ticket

In the product, only the initial ticket is obtained; authentication is considered as successful when the initial ticket is obtained. Thus, invalidation of the initial ticket is not judged.

#### 2.9.2.9 Port 110: POP3

This port enables E-mail Print feature and is open at the specified intervals set when receive protocol is set to POP3. Also, when "POP Before SMTP" is set, POP access is always performed before sending data such as image to the SMTP server. Usually the POP User ID and the password are sent in plain text, but the password is encrypted to be sent when "APOP authentication" is selected. A system administrator can change the port number from CentreWare Internet Services.

#### 2.9.2.10 Port 123: SNTP

This port is used to access the server at the specified intervals when time synchronization with the external time is set on the Local User Interface. The setting can be changed by a system administrator.

#### 2.9.2.11 Ports 137, 138, 139, 445: NETBIOS

Port 137 is the standard NetBIOS Name Service port and mainly used by WINS. Port 138 supports the CIFS browsing protocol. Port 445 is a standard direct host port and is used for communication using SMB protocol that does not use NetBIOS over TCP. A system administrator can disable each of the 4 ports via Local User Interface or from CentreWare Internet Services. To use the SMB feature for Scan, all of the above ports need to be available. For Scan, image is sent to Port 139 or Port 445, both of which are on the remote server.

#### 2.9.2.12 Ports 161, 162: SNMP

These ports support the SNMPv1, SNMPv2c, and SNMPv3 protocols. SNMPv1 and SNMPv2c control access to device's MIB information by using write community string and read community string. Since these community strings are transmitted on network in plain text, users should note that the community strings can be read if packets are dumped. Fuji Xerox recommends that the customer changes the community string from the default upon product installation. To solve the above problem, for SNMPv3, packets on network are authenticated and encrypted, which realizes safe access. Therefore, users who place importance on security should use SNMPv3. A system administrator can set enable/disable of the SNMP from the local UI or CentreWare Internet Services.

#### 2.9.2.13 Port 389: LDAP

This is the standard LDAP port used for Address Book queries in LDAP authentication and the Scan to Email feature.

#### 2.9.2.14 Port 443: HTTPS

This port operates as a secure channel for HTTP server, and supports SSLv3 and TLSv1. When SSL is enabled, HTTP connections to CentreWare Internet Services are redirected to HTTPS. Since communication through this port is encrypted, interception on the network can be avoided. A system administrator can change the port number and/or disable the port via local UI or from CentreWare Internet Services.

#### 2.9.2.15 Port 443: HTTPS (WebDAV)

This port operates as a secure channel for Web DAV server, and supports SSLv3 and TLSv1. When SSL is enabled, HTTP connections to WebDAV server are redirected to HTTPS. Since communication through this port is encrypted, interception on the network can be avoided. The port number is configurable, and a system administrator can disable this service (and the port) via local UI or from CentreWare Internet Services.

#### 2.9.2.16 Ports 80, 443: HTTPS (Authentication Agent ASC)

These are used as the destination ports when the product communicates to ApeosWare Authentication Agent (AWAA). Protocol and port number can be changed from AWAA by a system administrator (of AWAA) and cannot be changed from local UI or CentreWare Internet Services.

#### 2.9.2.17 Port 465, SMTPS

This is the secure channel port used to access the SMTP server using SMTPS (SMTP over SSL) for Scan to Email, and Email Alert.

#### 2.9.2.18 Port 500: ISAKMP

This port is used for IKE in order to establish an IPSec SA (Security Association), and is open all of the time for IKE communication. When the product communicates to an external device as a client, the port number of the product and that of the external device are both 500. A system administrator can disable IPSec via local UI or from CentreWare Internet Services.

#### 2.9.2.19 Ports 546, 547: DHCPv6

These ports are used for DHCPv6. When querying the IPv6 DNS server address, the product accesses port 547 of DHCPv6 server and receives the result from DHCPv6 server at port 546. The product can query the IPv6 DNS server address when the auto acquisition of IPv6 DNS server address is enabled, and a system administrator can disable it from CentreWare Internet Services.

#### 2.9.2.20 Port 636: LDAPS

This is the secure channel port used to access LDAP server using LDAPS (LDAP over SSL) for LDAP authentication and for Address Book queries in the Scan to Email feature.

#### 2.9.2.21 Port 995: POPS (POP3 over SSL)

This port is the secure channel port used to access POP3 server for receiving the e-mail for Email Print.

#### 2.9.2.22 Port 1824: HTTPS (OffBox Validation)

This port is used to communicate with OffBox Validation server. The protocol and port number can be changed by a system administrator on the OffBox Validation server side and cannot be changed via local UI or from CentreWare Internet Services.

#### 2.9.2.23 Port 5353: mDNS

This port provides the discovery feature using Multicast DNS. The port number is fixed to 5353. A system administrator can disable this service via local UI or from CentreWare Internet Services.

#### 2.9.2.24 Port 9100: raw IP

This port has a bidirectional function (via PJL back channel), and only allows printing. The port is a configurable port and a system administrator can disable this service (and the port) via Local User Interface or from CentreWare Internet Services.

#### 2.9.2.25 Port 15000: Loopback Port

This port is the loopback port for the control of the common server that operates the SMTP server, and is activated when SMTP receive is enabled. A system administrator can disable this loopback port by disabling SMTP receive via Local User Interface or from CentreWare Internet Services.

#### 2.9.2.26 Port 5004/5005: Listener Port for RTP Communication

This port is the listener port for RTP communication and is used in combination with the RTP (port 5004), which is the real time transport protocol, and the RTCP (port 5005), which controls the RTP session. A system administrator can change the port number via Local User Interface or from CentreWare Internet Services.

#### <span id="page-18-0"></span>2.9.3 IP Filtering

This product has a function to limit the IP addresses and ports that can access this product in order to prevent fraudulent access via the network. The product can be set so that only specific IP addresses have access, and others are rejected. Also, on some protocols, the port number can be changed or the port can be disabled. The system administrators can configure these settings from the CentreWare Internet Service.

# <span id="page-19-0"></span>Section 3 System Access

### <span id="page-19-1"></span>3.1 Authentication Model

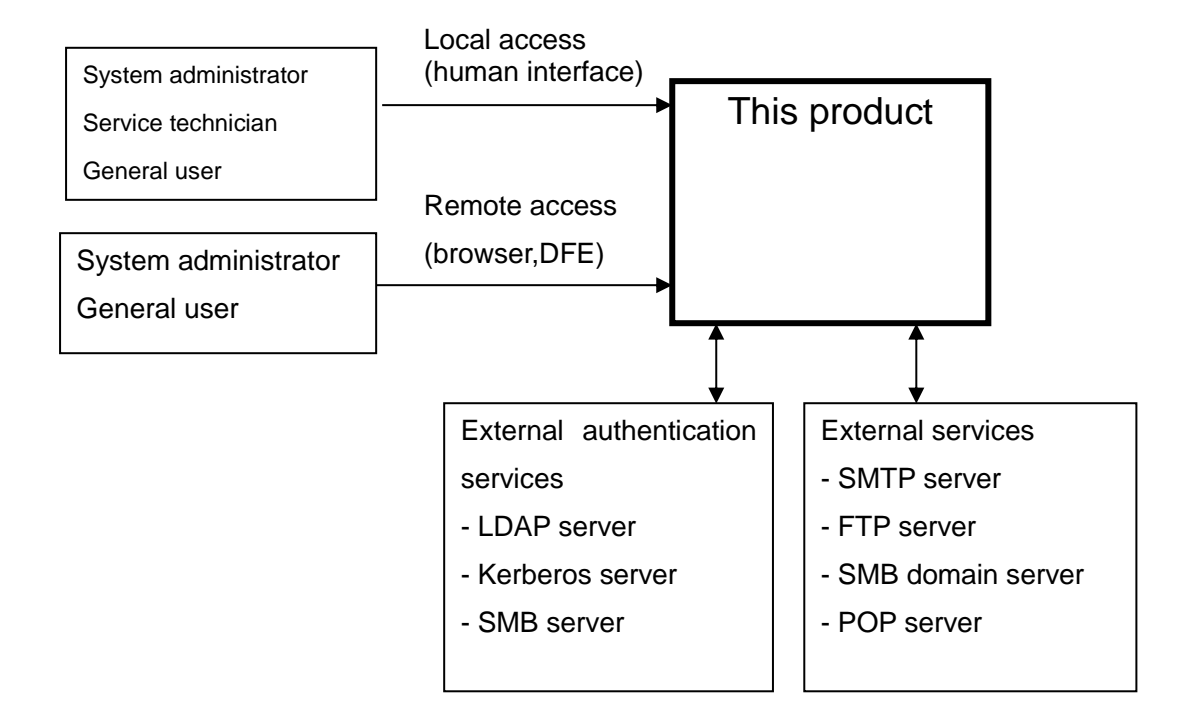

### <span id="page-19-2"></span>3.2 Log-in and Authentication Methods

The product provides a number of authentication methods for different types of users.

The definition of each user type is as follows.

**- Key operator:** This user has special rights for operating the machine. Only one account is assigned as the key operator for the product. This user can change the user ID and password, but cannot add another key operator account or delete the existing account.

**- System administrator privilege (SA):** By changing the machine management settings on the user settings screen, machine management rights can be given to a user, and the user becomes a system administrator privilege.

**- System administrator:** This is a term that refers to both the key operator and system administrator privilege. It is expected that the administrators will not perform any illicit operations.

- **- Service technician:** A service engineer that performs maintenance on the product.
- **- General user:** This user does not have any special rights that an administrator may have.

In addition, the product also logs into remote servers according to the features to use. Details of the operations follow.

#### <span id="page-20-0"></span>3.2.1 Key Operator Authentication

The following authentication information is stored in the product NVM. At the shipment, a default password is set. Xerox® strongly recommends that this password is changed from the default value immediately upon product installation.

#### 3.2.1.1 Local Access

To access the product from the local user interface, a User ID and password are required. The User ID must be 1 to 32 characters and the password must be 4 to 12 characters.

#### 3.2.1.2 Remote Access

To access the product from Xerox software products, DFE or CentreWare Internet Services, the same User ID and password used to access the local user interface are required.

#### <span id="page-20-1"></span>3.2.2 Service Technicians Authentication

Authentication is also required for Xerox Service Technicians.

#### 3.2.2.1 Local Access

To access the product from the local User Interface, a password is required. A system administrator can restrict Service Technicians authentication.

#### 3.2.2.2 Remote Access

There is not a way to access the product as a Service Technician from remote such as from the network.

#### <span id="page-20-2"></span>3.2.3 General Users and SA Authentication

The product provides the authentication function for general users. A user can be assigned to be a system administrator privilege that holds similar rights as a key operator. The settings can be changed in the user settings screen so that a user can have machine management rights and thereby becoming a system administrator privilege. The authentication method is the same as that of general users.

#### 3.2.3.1 Local Access

To access the product from the Local User Interface, authentication is required per the authentication method as shown below.

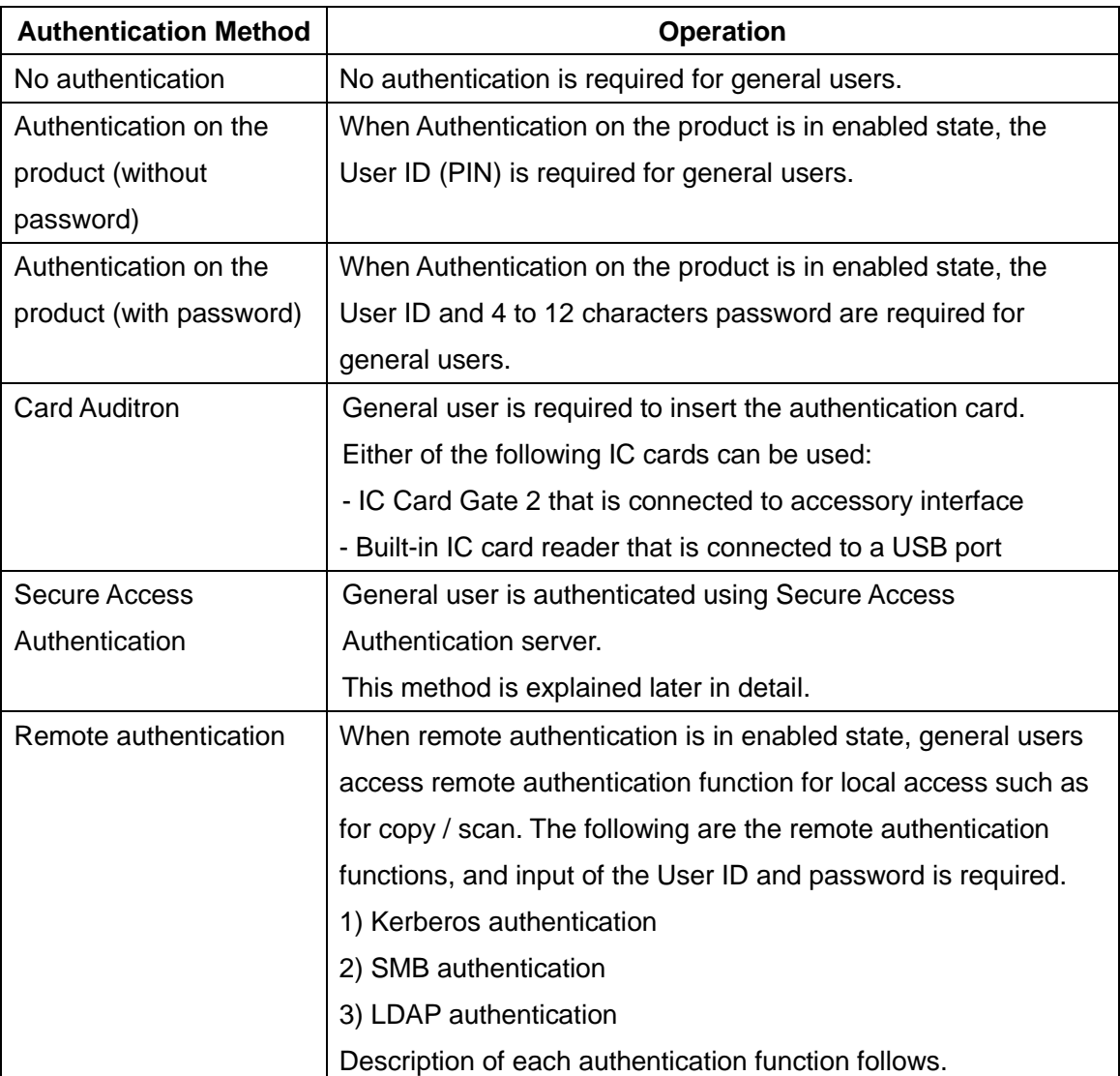

#### 3.2.3.2 Remote Access

To access the product remotely, the following authentication is required.

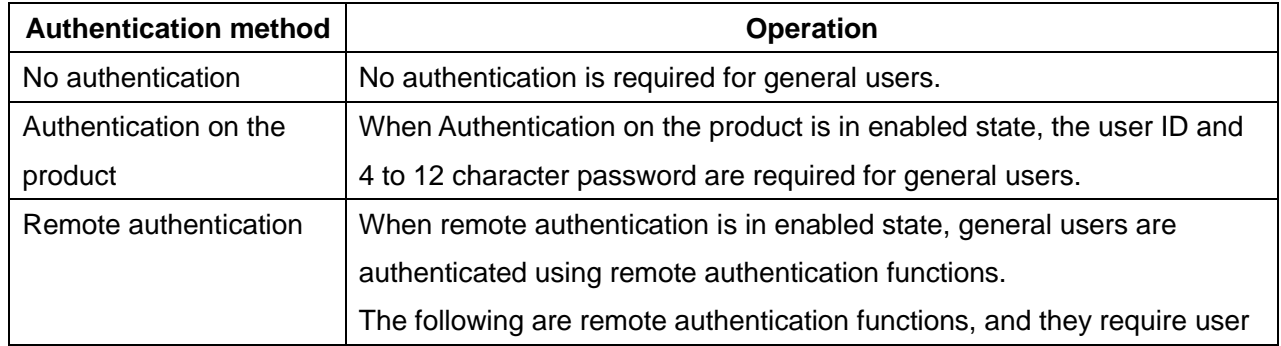

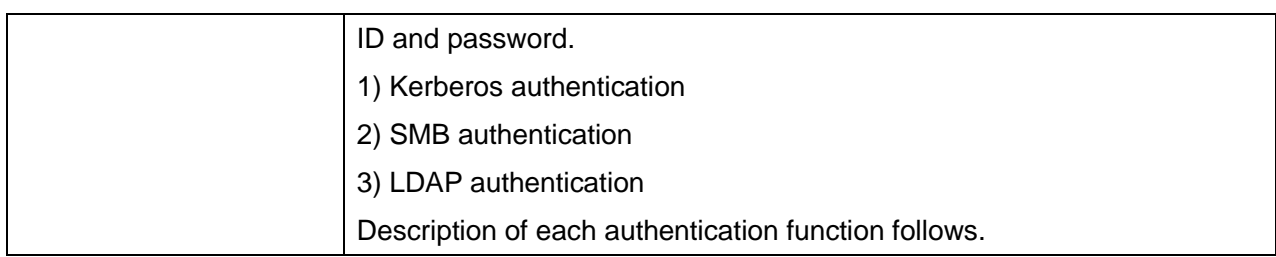

#### 3.2.3.3 Kerberos Authentication

Kerberos authentication can avoid password interception and replay attack by using Kerberos protocol. The authentication steps using Kerberos are:

- (1) A user enters the User ID and password from the Local User Interface on the product. The product encrypts the entered User ID and time stamp into authentication identifier using the password, and sends the authentication identifier to the Kerberos server.
- (2) The Kerberos server decrypts the authentication identifier using the stored user password, to authenticate and obtain the included time stamp. Then, the server checks the validity of the time stamp. When the time stamp is correct, the Kerberos server creates a Session Key and encrypts it using the user password.
- (3) The Kerberos server sends back the Initial Ticket that includes the encrypted Session Key to the product.
- (4) The product decrypts the Session Key included in the Initial Ticket that the product received, using the entered password. When the decryption completes in success, the user is authenticated.

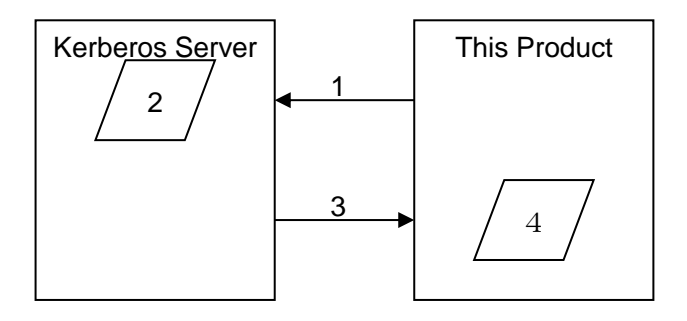

#### 3.2.3.4 SMB Authentication

In SMB authentication, only NTLMv2 authentication is supported. The user selects the pre-registered SMB domain name and enters the user ID and password to execute the authentication.

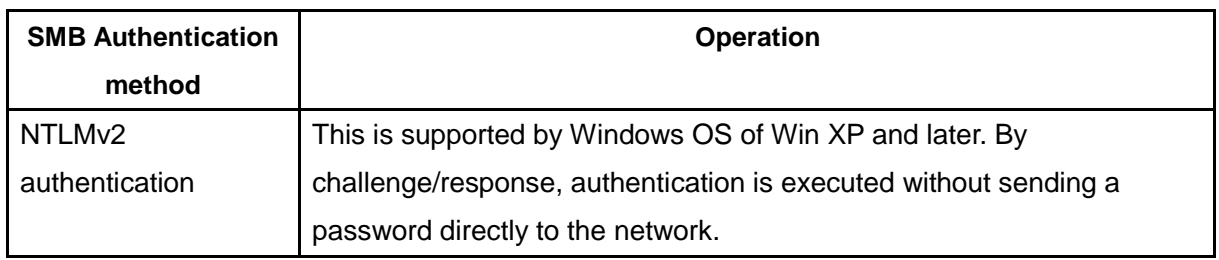

#### 3.2.3.5 LDAP Authentication

The following modes are supported as the authentication methods in LDAP authentication. Since authentication on LDAP server is executed through Simple Bind using plain text, there is a risk of interception of User ID and password on network when LDAP protocol (port 389) is used. When LDAP server supports LDAPS protocol that uses secure channel using SSL, interception of User ID and password on network can be avoided by using LDAPS.

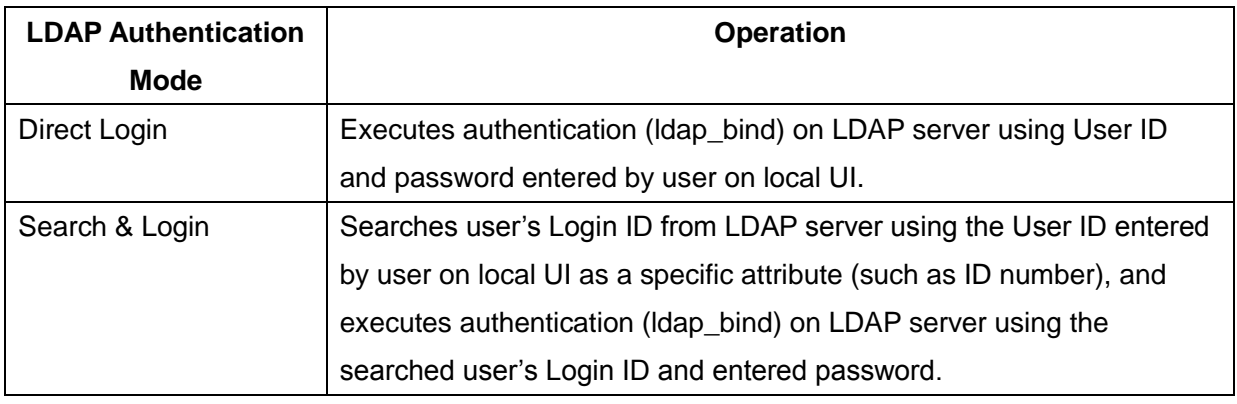

#### 3.2.3.6 Secure Access Authentication

In Secure Access Authentication, since a secure channel communication using Secure Access Authentication server and SSL is performed, interception of User ID and password on network can be avoided. Communication between Secure Access card reader and Secure Access Authentication server is encrypted by the supplier's unique code (e.g. Equitrac Corporation).

Sequence of authentication performed by inserting card to Secure Access card reader is as follows:

(1)The information on the card inserted to Secure Access card reader is read and notified to the Secure Access authentication server. Then, the request for password confirmation is notified to the product from the Secure Access authentication server. When the User ID is entered from the local UI, the User ID is notified to the Secure Access authentication server from the product, and the request for password confirmation is notified to the product from the Secure Access authentication server.

(2)The product sends the entered password to the Secure Access Authentication server, and the Secure Access Authentication server sends back the validation result to the product.

#### <span id="page-24-0"></span>3.2.4 Login to External Servers

To use the following features, the product logs into the external servers.

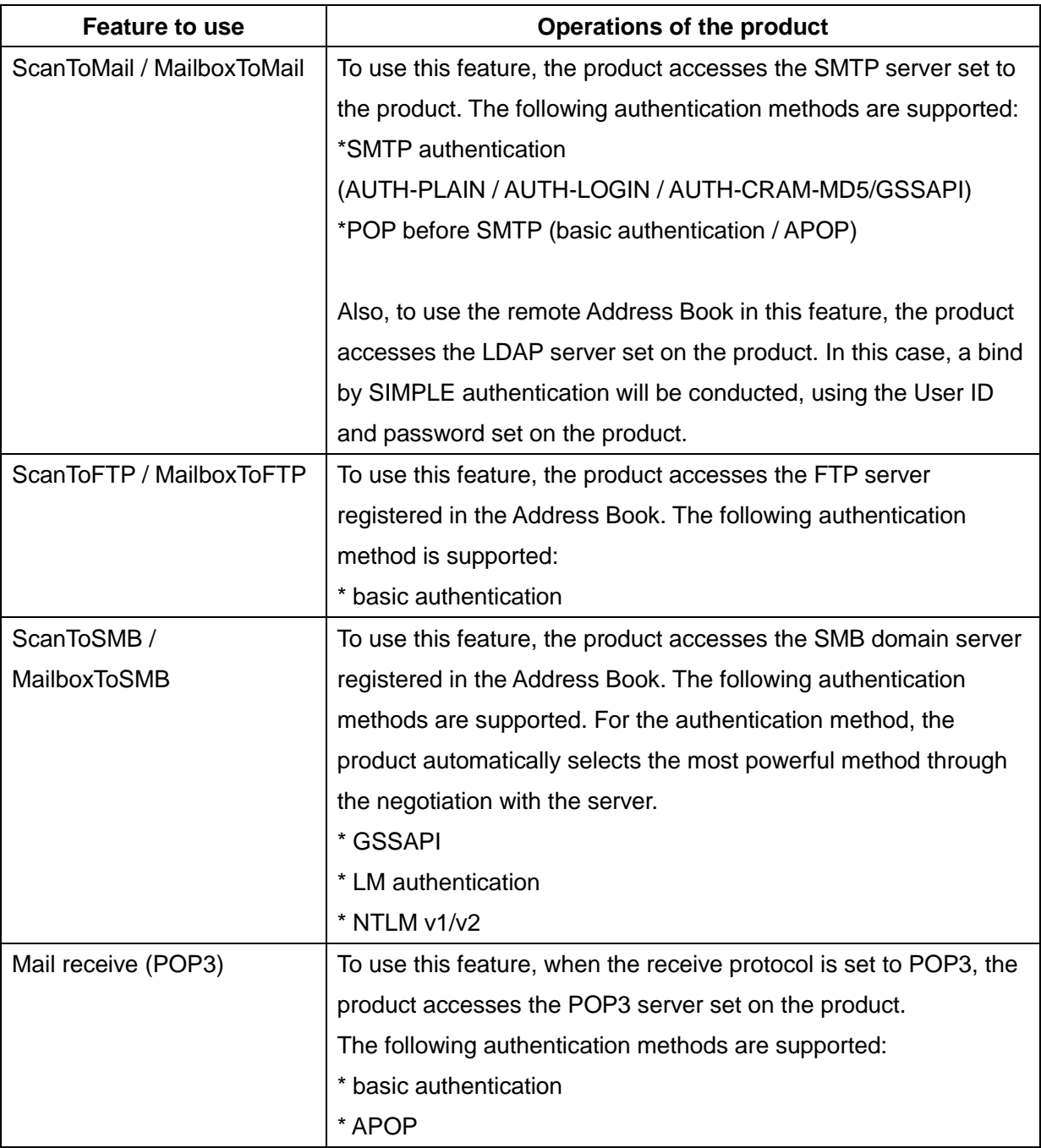

#### <span id="page-25-0"></span>3.2.5 Single Sign On (SSO)

SSO is a feature that enables a user who has already logged into the device to access the external server without performing authentication again. The authenticated user's user ID and password are used to access the external server. SSO is available in the following services when the authentication method is remote authentication.

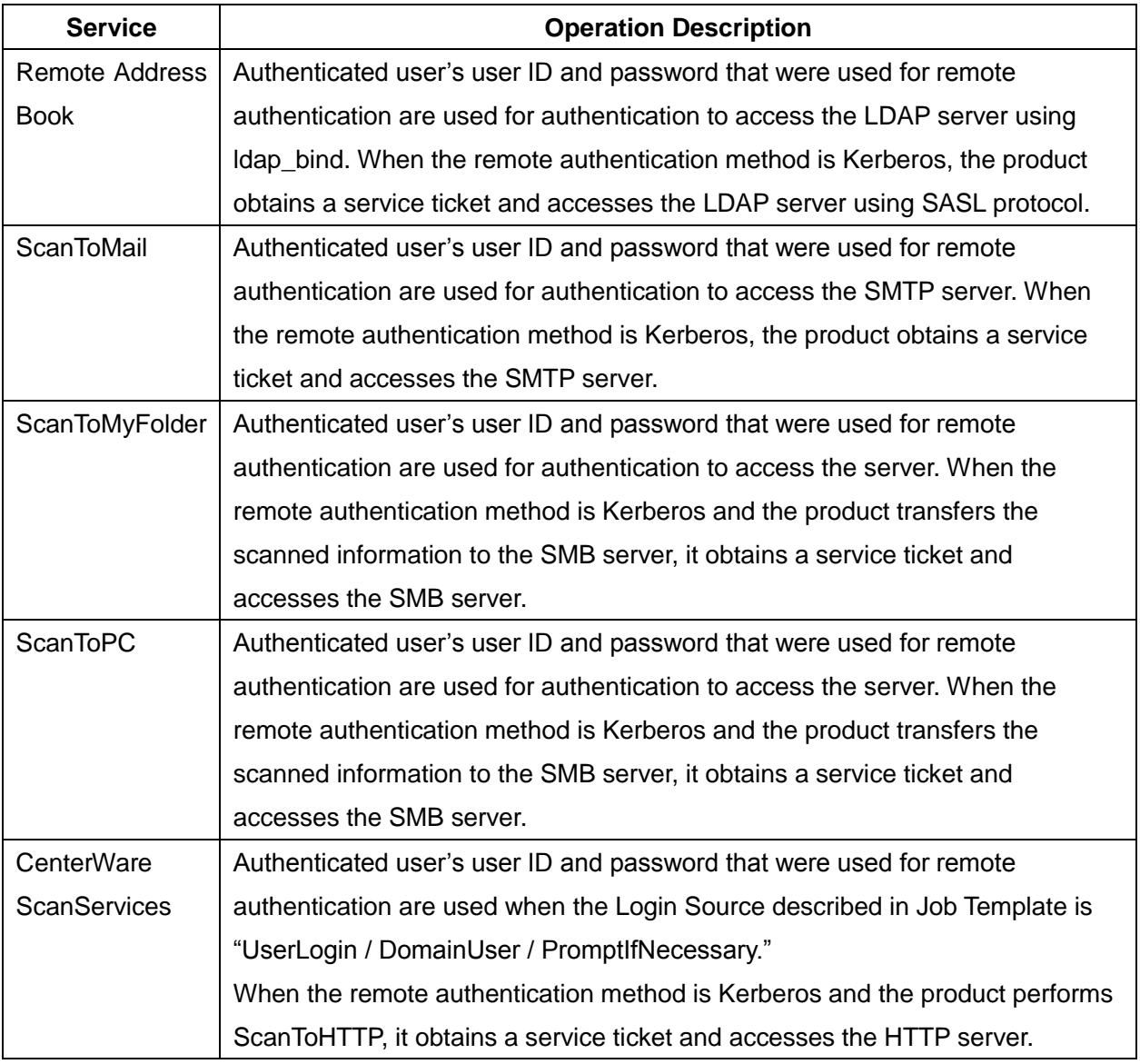

### <span id="page-25-1"></span>3.3 Device Authentication Method

The product provides the device authentication feature that is required for network connection to LAN port where access is controlled.

The following device authentication method is provided.

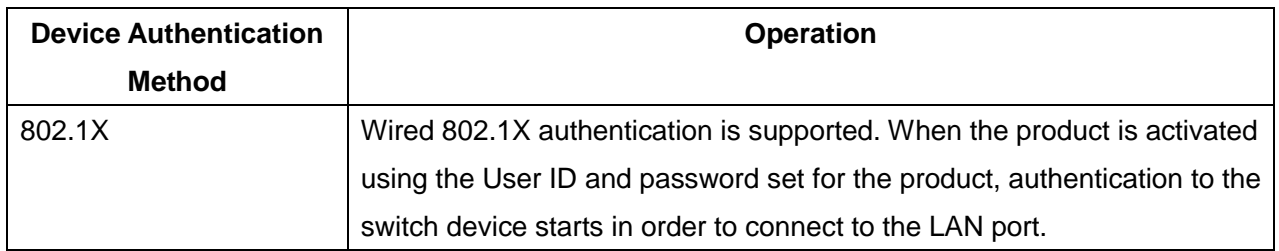

#### <span id="page-26-0"></span>3.3.1 802.1X Authentication

In 802.1X authentication, when the product is connected to the LAN port of Authenticator such as the switch as shown below, the Authentication server authenticates the product, and the Authenticator controls access of the LAN port according to the authentication result.

The product starts authentication processing at startup when the startup settings for 802.1X authentication are enabled.

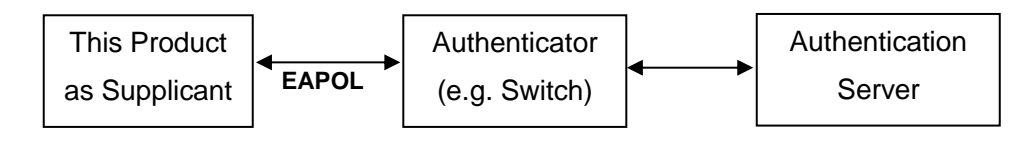

Of the authentication methods in 802.1X Authentication, the product supports the following.

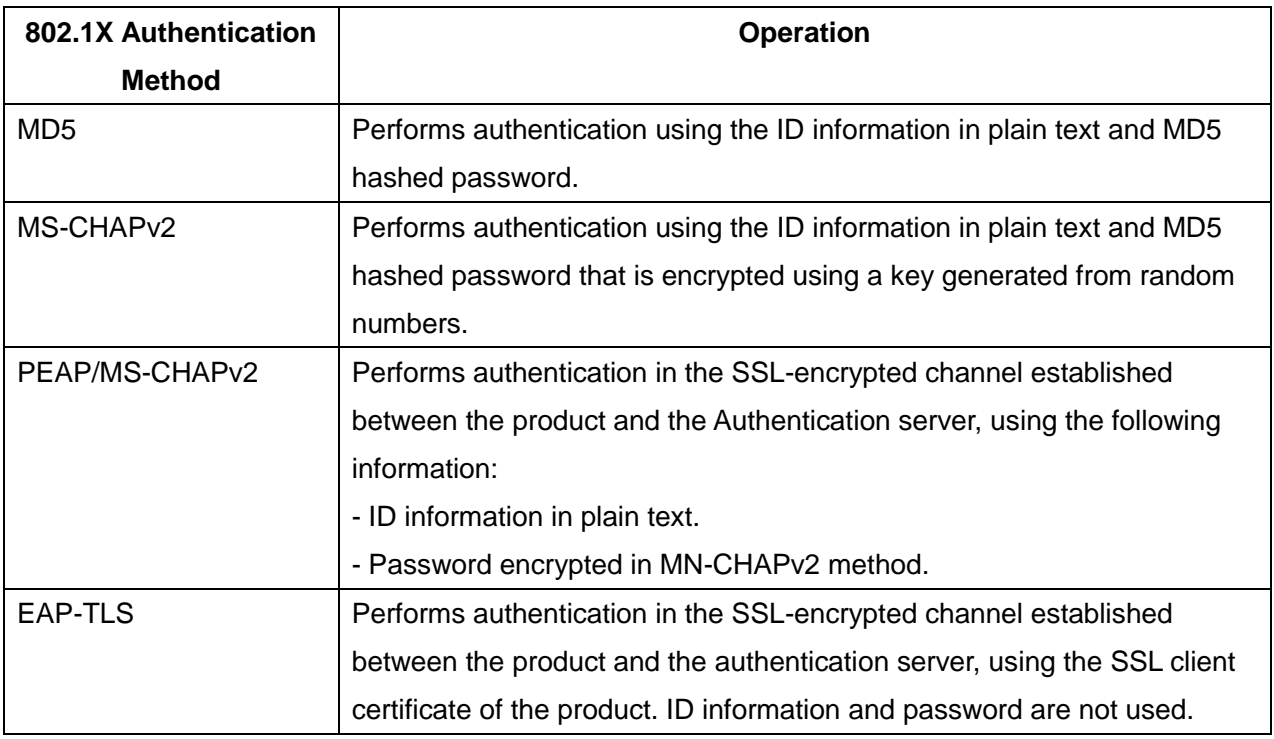

# <span id="page-27-0"></span>Section 4 Security Aspects of Selected Features

### <span id="page-27-1"></span>4.1 Audit Log

This feature is enabled when the system administrator sets "Audit Log Settings". By enabling this Security Audit Log feature, the following information can be kept track of.

- When, by whom (user), and what was done (task) using the product

- Important events on the product (e.g. error, setting change, user operation, etc.)

Events targeted for audit log are recorded to the NVRAM with timestamps. When the number of events reaches 50, they are stored in the hard disk of the product. Up to 15,000 events can be stored in the hard disk. When the number of events exceeds 15,000, audit log files will be deleted in order of timestamp, and then new events will be recorded.

Access to audit log is possible only when the system administrator uses the Web browser. Access from the control panel is not possible. When the user accesses the product through Web browser, there is an "Export as text file" button. By pressing that button, audit logs can be downloaded as tabdelimited text files. When a user downloads audit log data, SSL/TSL communication must be enabled.

### <span id="page-27-2"></span>4.2 Xerox® Standard Accounting

Xerox® Standard Accounting (XSA), intended primarily for use as an accounting service, can be used as an internal authorization service. XSA tracks copy, scan (including filing and email), and print usage by individual user1. The system administrator can enable/disable the feature by service (Copy, Print, or Scan) via the LUI or Web UI, add or delete users, and set usage limits by service for each user. If XSA is enabled, a walk-up user must enter a valid XSA ID before being allowed access to the service for which XSA has been enabled at the device. The device will confirm that the entered XSA ID matches an authorized user, and that the usage limits for the selected service have not been exceeded. In this sense, XSA acts as an authorization service. The system administrator can limit access to device services by setting the usage limits on specific services to zero for users that should not have rights to use the feature.

After each job is performed, the user's balance is updated by the number of impressions or scans performed. Services become unavailable to the user when the usage limits are exceeded.

When XSA is enabled in the print driver or on the Web UI or Local UI for print, before a print job is submitted, an XSA ID must also be entered. The ID is sent to the controller for validation. If the submitted ID is valid, the job will print, and the user's balance will be updated by the number of impressions performed. If the submitted ID is invalid, the job is deleted and an error sheet is printed in its place.

The Systems Administrator can chose to track all services (Print, Copy and Scan) or can choose to permit specific accounting IDs only for color print and color copy.

On demand, the SA will be able to download a report that shows activity for all of the users. The SA can add, modify or remove users and their allocations at any point.

An end user will be able to review their balances by entering a User ID at the Local UI or Web UI.

### <span id="page-28-0"></span>4.3 Data Encryption

Data Encryption feature is the feature to encrypt any data to be written to the Controller hard disk before writing the data to the hard disk.

#### <span id="page-28-1"></span>4.3.1 Algorithm

The algorithm used in the product is the 256-bit block encryption that conforms to the AES (Advanced Encryption Standard).

The 256-bit encryption key is automatically created at start up, based on the encryption key set by the system administrator and stored in the DRAM. The key is deleted by a power-off, due to the physical characteristics of the DRAM.

#### <span id="page-28-2"></span>4.3.2 Special Behavior

This feature is enabled at the time of shipment, but in order to change the encryption key, the following is to be performed.

The menu to set Data Encryption feature is displayed in the setting items for the system administrator on the Control Panel.

The system administrator sets the Data Encryption feature in accordance with the policy. When setting this feature, the system administrator is asked to enter an encryption key and he/she can enter any 12 alphanumeric characters. The setting becomes valid when the product is started up again.

The Data Encryption feature is valid on all the data stored on the Controller hard disk, and the data is encrypted before it is stored in the hard disk. Whenever the data is read out from the hard disk, decryption of the data is performed.

### <span id="page-29-0"></span>4.4 Image Overwrite

Image Overwrite feature is the feature to delete the already used document data that still resides on the Controller hard disk by an overwrite, after the completion of Copy, Print, and Scan operations.

#### <span id="page-29-1"></span>4.4.1 Algorithm

The system administrator can select the overwrite algorithm from the following:

"Off"

Image overwrite is not conducted.

"On (once)"

Image overwrite is conducted once with "the data set to all 0".

"On (thrice)"

Image overwrite is conducted thrice with "the random data",

" the random data", and then "the data set to all 0".

#### <span id="page-29-2"></span>4.4.2 Special Behavior

The system administrator sets the number of times to overwrite in accordance with the policy. The setting will become valid when the product is started up again.

The Image Overwrite feature is operated when the document data in the Controller hard disk is abandoned after the Copy, Print or Scan feature is used. (See "Chapter 4: Data Flow" for the abandon timing of the document data.)

The user confirms at the Confirmation screen on the Control Panel whether image Overwrite operation is under way; "In Progress" indication is displayed during the image overwrite operation, and "Standby" indication is displayed when the image overwrite operation is not under way.

If the Image Overwrite does not complete due to causes such as power being cut off during the image overwrite process, the Image Overwrite is performed at the next start up.

### <span id="page-29-3"></span>4.5 FIPS140

FIPS140 are series of publications which are U.S. government security standards that specify requirements for cryptography modules.

The following operation modes can be selected.

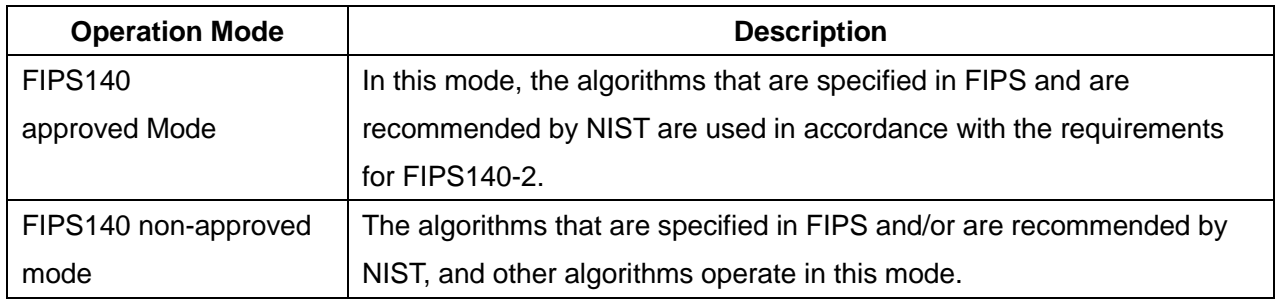

The following are the approved algorithms that operate in FIPS140 approved Mode.

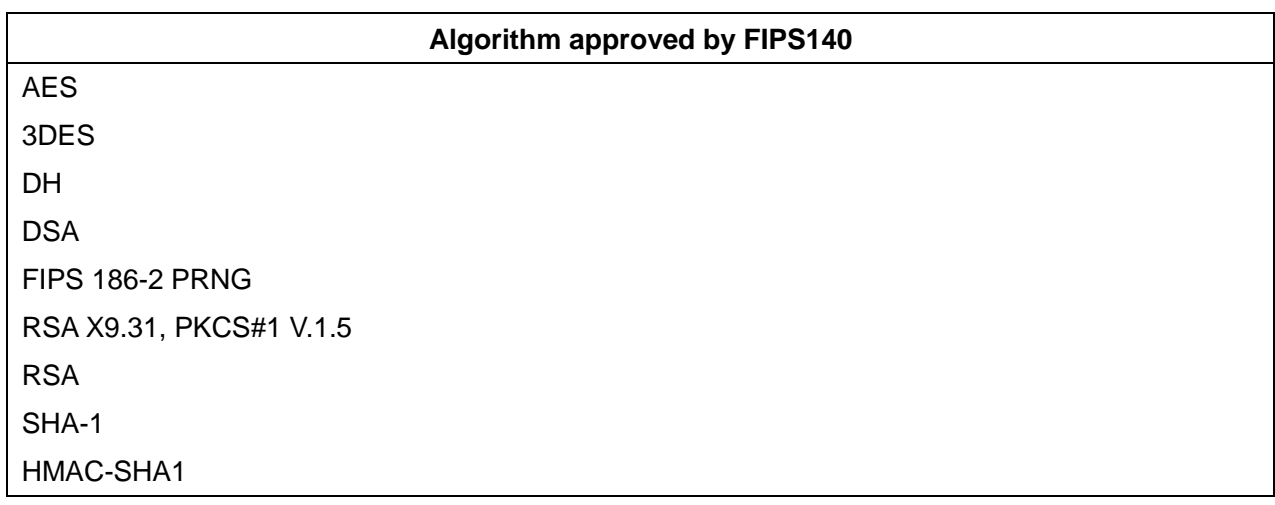

Although SMB, NetWare, SNMPv3, and PDF Direct Print Service use encryption algorithms that are not approved by FIPS140, they can operate in FIPS140 approved Mode in order to maintain compatibility with conventional products.

### <span id="page-30-0"></span>4.6 Email Signing and Encryption to Self

By S/MIME encrypting mail function, the document data being transmitted to/from the outside by Email are protected from interception. By S/MIME signature mail function, the document data are protected from interception and alteration.

A cryptographic key is generated at the time of starting mail encryption and lost at the time of completion of the encryption or powering off the MFD main unit.

Secret-key cryptographic method generated as S/MIME for every mail

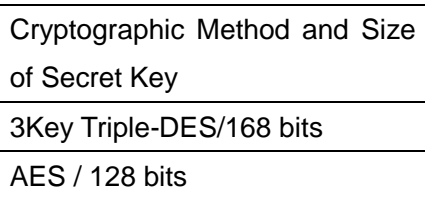

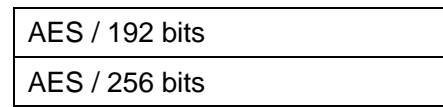

Hash method generated as S/MIME for every mail

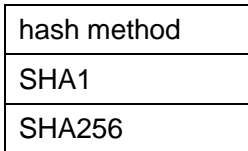

### <span id="page-31-0"></span>4.7 Self Test

The product can execute a Self Test feature to verify the integrity of executable code and setting data. The product verifies the area of NVRAM and SEEPROM including setting data at initiation, and displays an error on the control panel at error occurrence.

However, an error is not detected for the data on audit logs and time and date as these are not included in the target.

Also, when Self Test feature is set at initiation, the product calculates the checksum of Controller ROM to confirm if it matches the specified value, and displays an error on the control panel at error occurrence.

If any abnormal condition such as internal program modification is found during the program diagnosis, the product stops starting up and records the information in the audit log.

The information may not be recorded in the audit log depending on the status of program malfunction.

# <span id="page-32-0"></span>Section 5 Responses to Known Vulnerabilities

### <span id="page-32-1"></span>5.1 Security @ Xerox (www.xerox.com/security)

Xerox® maintains an evergreen public web page that contains the latest security information pertaining to its products. Please see [http://www.xerox.com/security.](http://www.xerox.com/security)

Xerox® has created a document which details the Xerox® Vulnerability Management and Disclosure Policy used in discovery and remediation of vulnerabilities in Xerox software and hardware. It can be downloaded from this page:

http://www.xerox.com/information-security/information-security-articles-whitepapers/enus.html

# <span id="page-33-0"></span>Section 6 APPENDICES

### Appendix A-Abbreviations

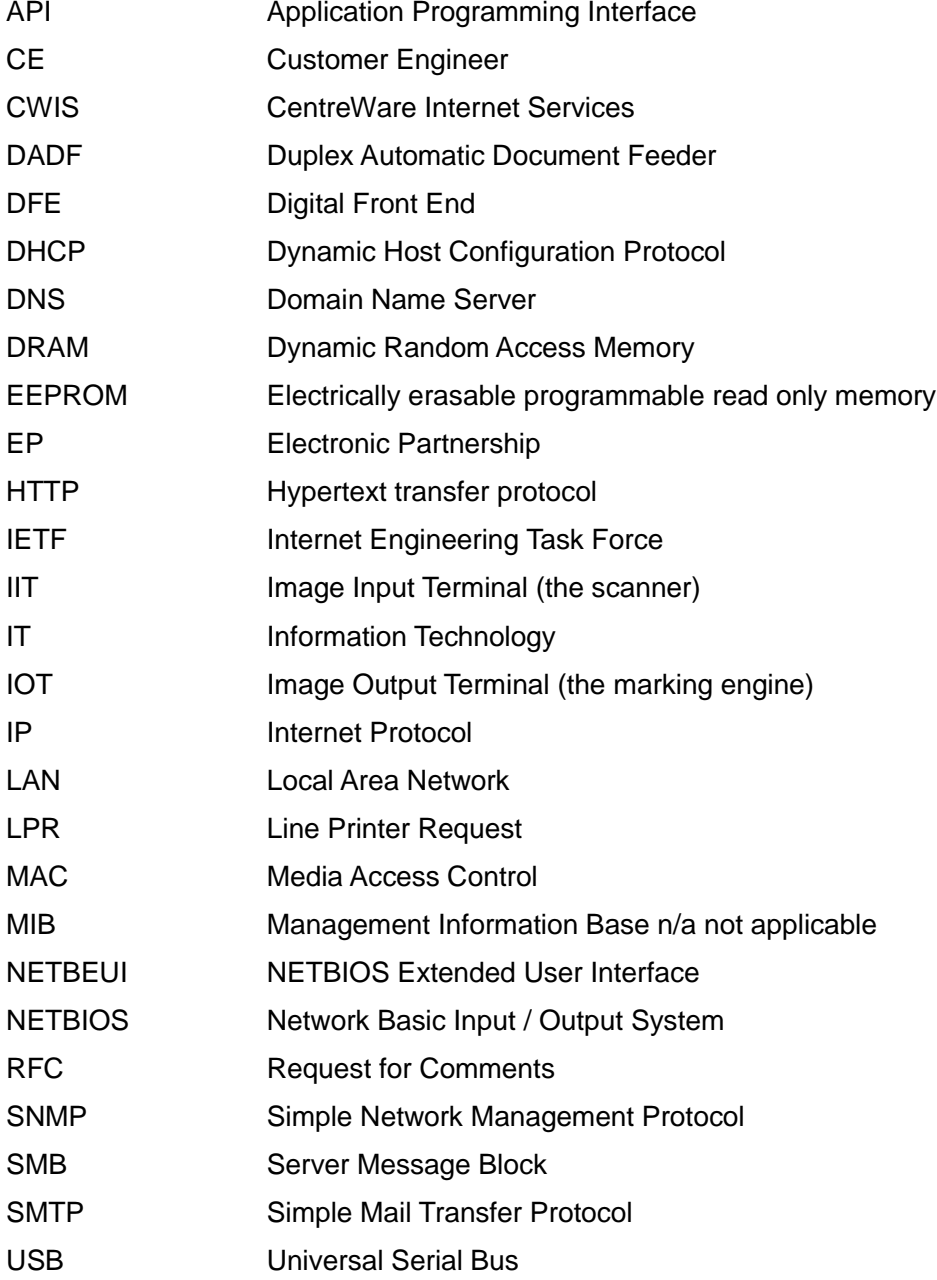

### Appendix B-1 – External management interface 1: MIB Objects

The supported version of SNMP protocol is 1 (SNMPv1), 2 (SNMPv2c), and 3 (SNMPv3). (Multilingual)

The MIB definition implemented for "SNMP agent" is the subset of IETF MIB and that of XCMI MIB, and is also the subset of the management data defined in the following modules.

#### <IETF MIB>

- MIB-II (RFC1213, RFC1573)
- Host Resources MIB (RFC1514)
- Printer MIB (RFC1759) (Printer MIB v2(RFC3805))
- Printer Finishing MIB(RFC3806)
- Printer Port Monitor MIB(wd-pmpportmib10-20050921.mib)
- snmpFrameworkMIB (RFC3411)
- snmpMPDMIB (RFC3412)
- snmpUsmMIB (RFC3414)
- snmpVacmMIB (RFC3415)

#### <XCMI MIB(V5.4)>

- Common (02common.txt)
- General Textual Conventions (06gentc.txt)
- General MIB (07gen.txt)
- Host Resources MIB Extensions Textual Conventions(10hosttc.txt)
- Host Resources Extensions MIB(11hostx.txt)
- Printer MIB Extensions Textual Conventions (15 prtxtc.txt)
- Printer MIB Extensions (16prtx.txt)
- Document Resources Textual Conventions(21rsrctc.txt)
- Document Resources MIB(22rsrc.txt)
- Job Monitoring MIB Textual Conventions(40jobtc.txt)
- Job Monitoring MIB (41jobmon.txt)
- Simple Job Management Textual Conventions(42jobmtc.txt)
- Simple Job Management MIB(43jobman.txt)
- Communications Configuration MIB Textual Conventions(52conftc.txt)
- Communications Configuration MIB(53config.txt)
- Service Monitoring MIB Textual Conventions(58svctc.txt)
- Service Monitoring MIB(59svcmon.txt)

<Printer Working Group>

- Printer Port Monitor MIB1.0 (wd-pmpportmib10-20050921\_mib.txt)
- PWG Imaging System Power MIB v1.0(wd-wimspowermib10-20100926.mib)

<FX Standard>

- FX Product Identifier Textual Conventions (f93pidtc.txt)
- fxPropJobMonExtMIB.mib

## Appendix B-2 – External management interface 2: SESAMi Service Management Interface

The SSMI (SESAMi Service Management Interface), which provides the following features as the device management interface is supported.

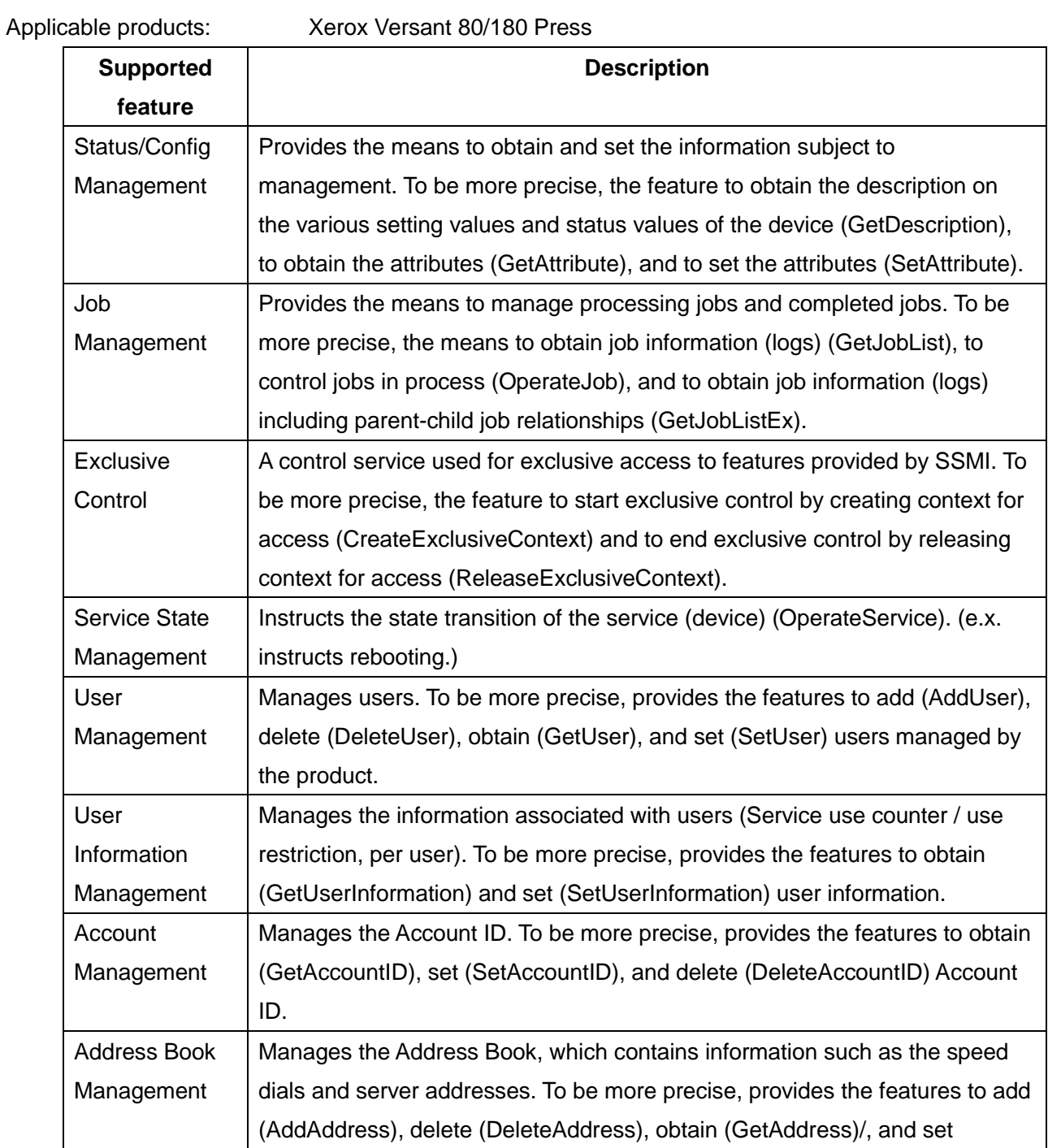

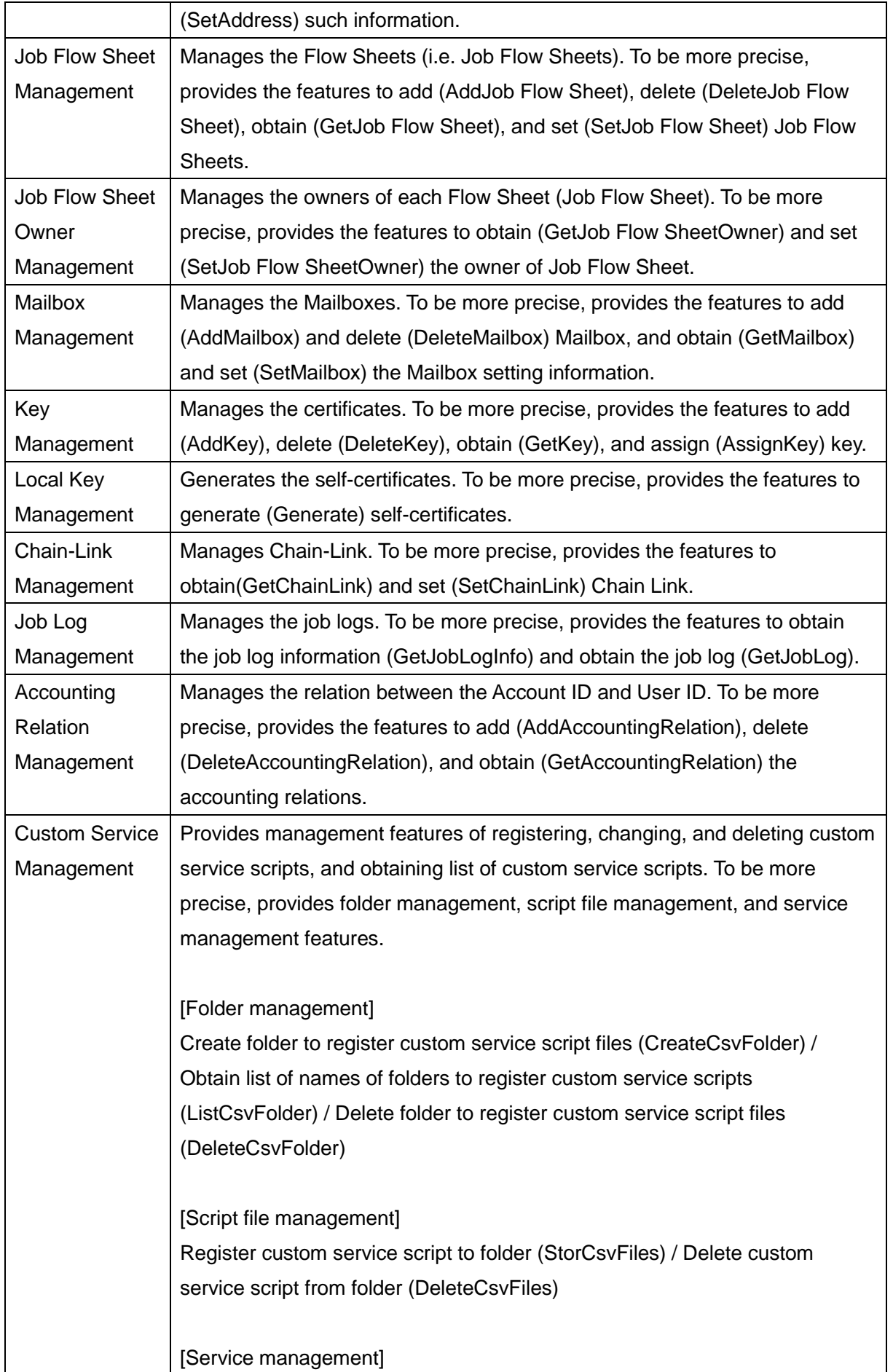

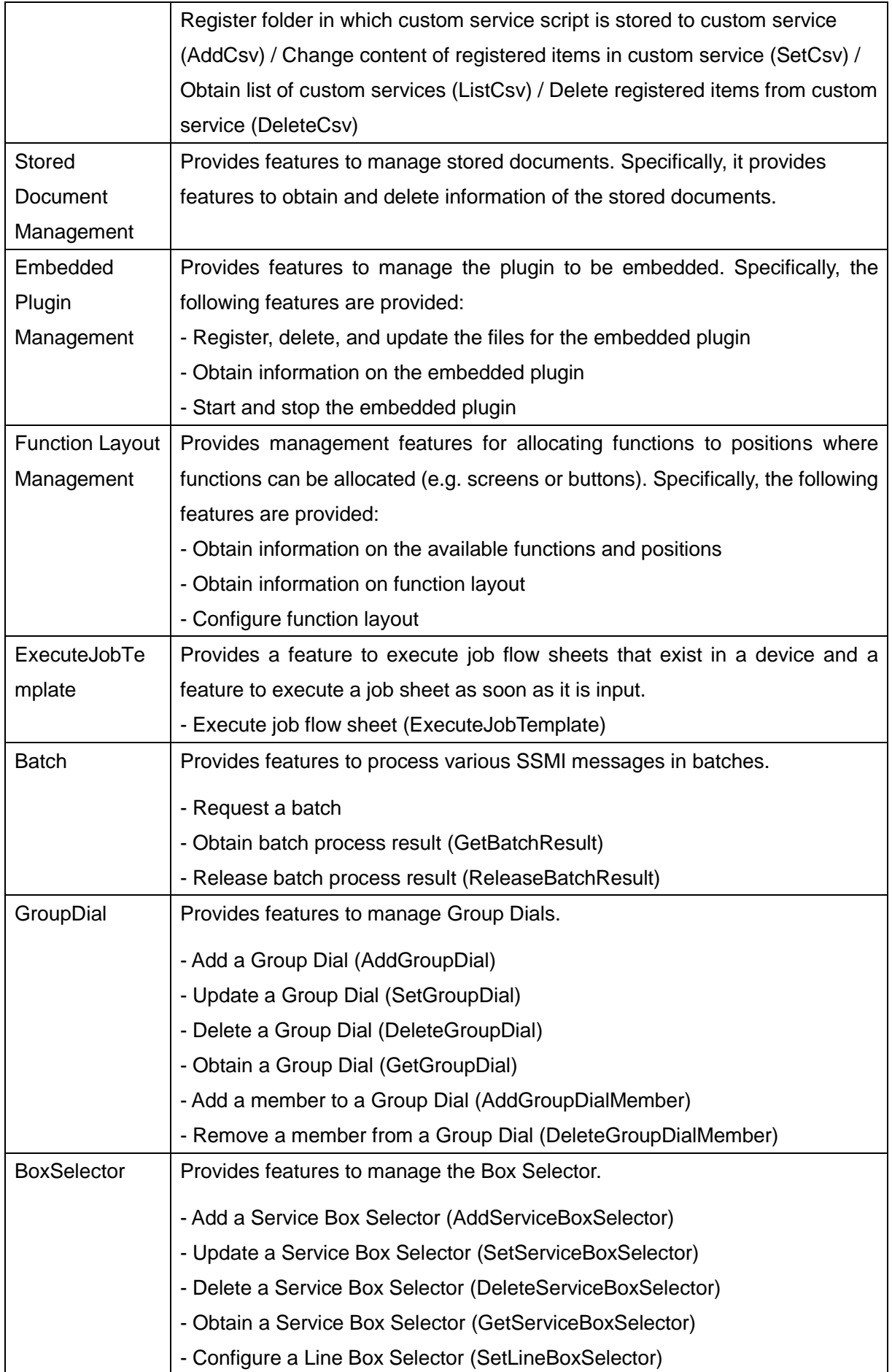

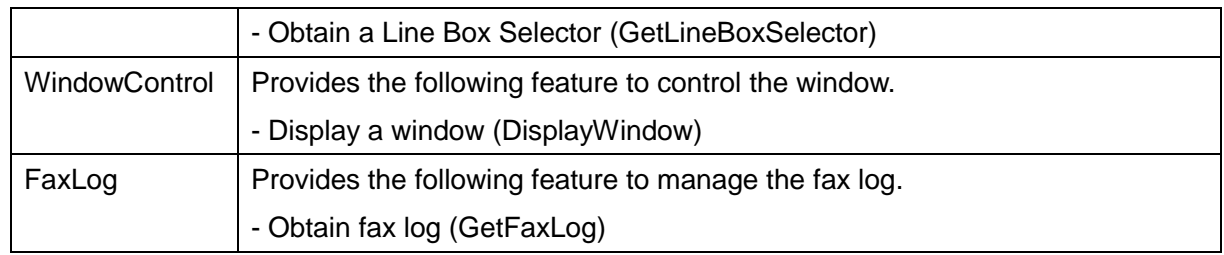

## Appendix C – Networking Protocol RFC's and Standards

See AppendixB for details of RFC related to SNMP/MIB.

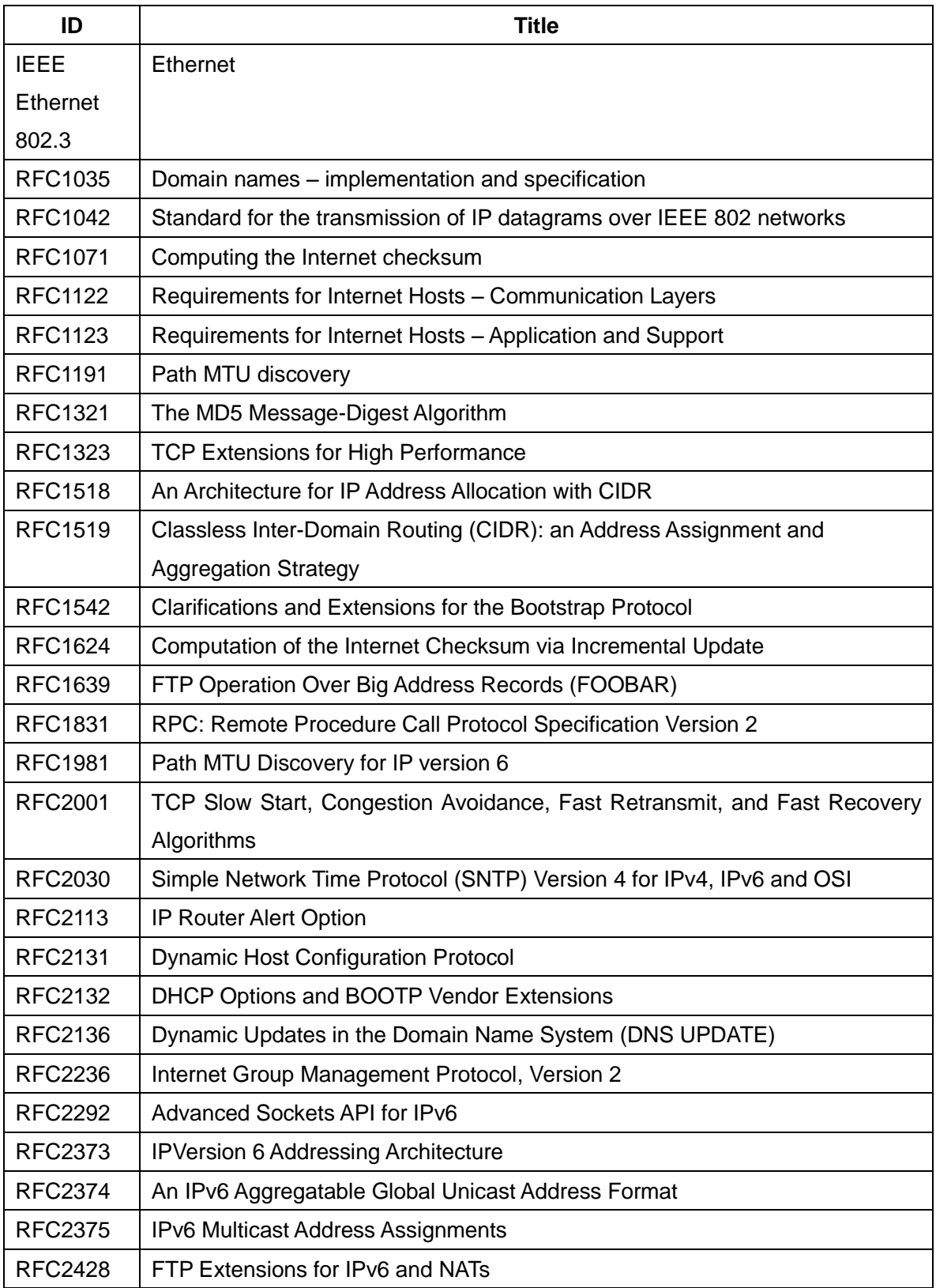

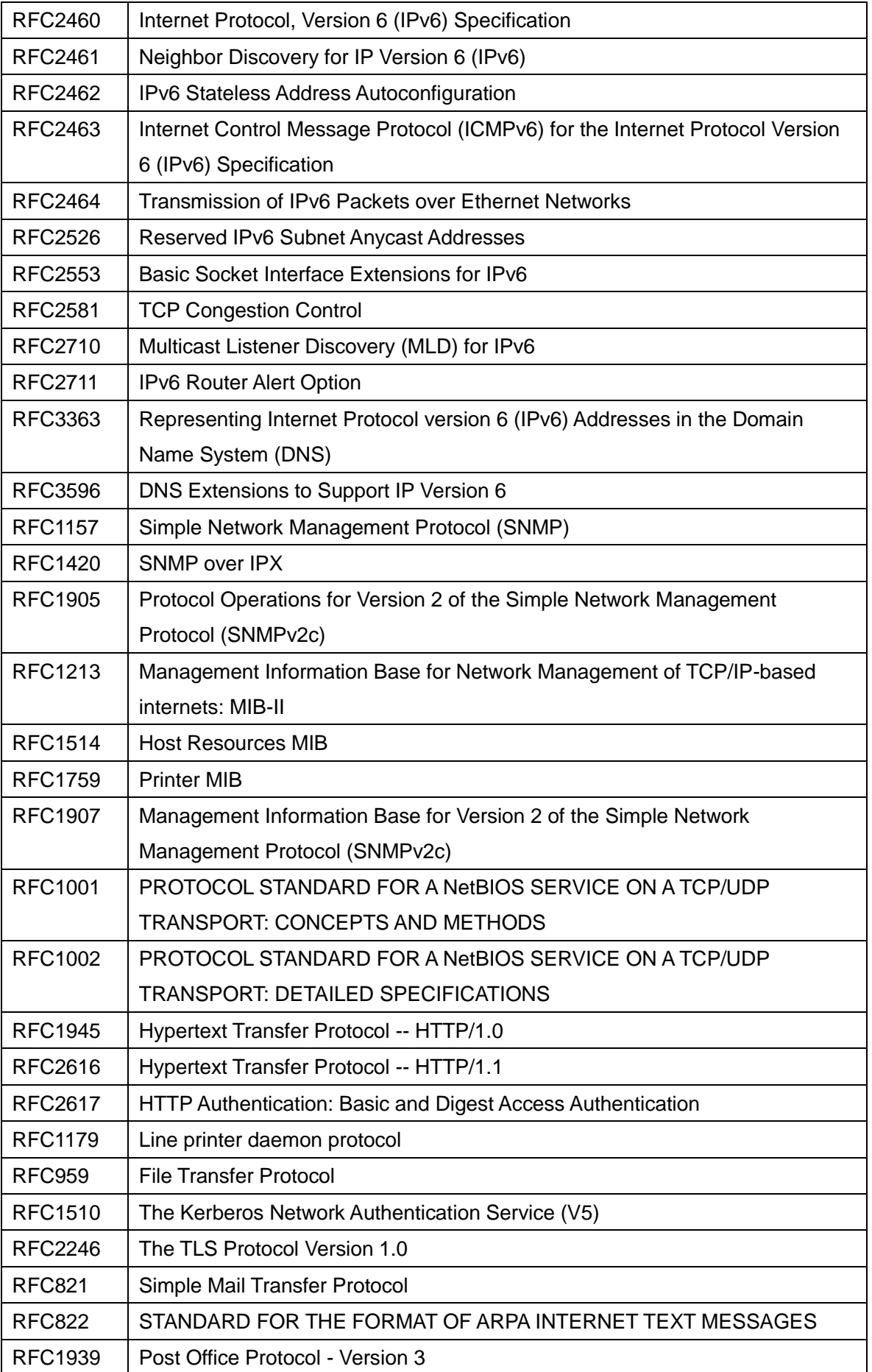

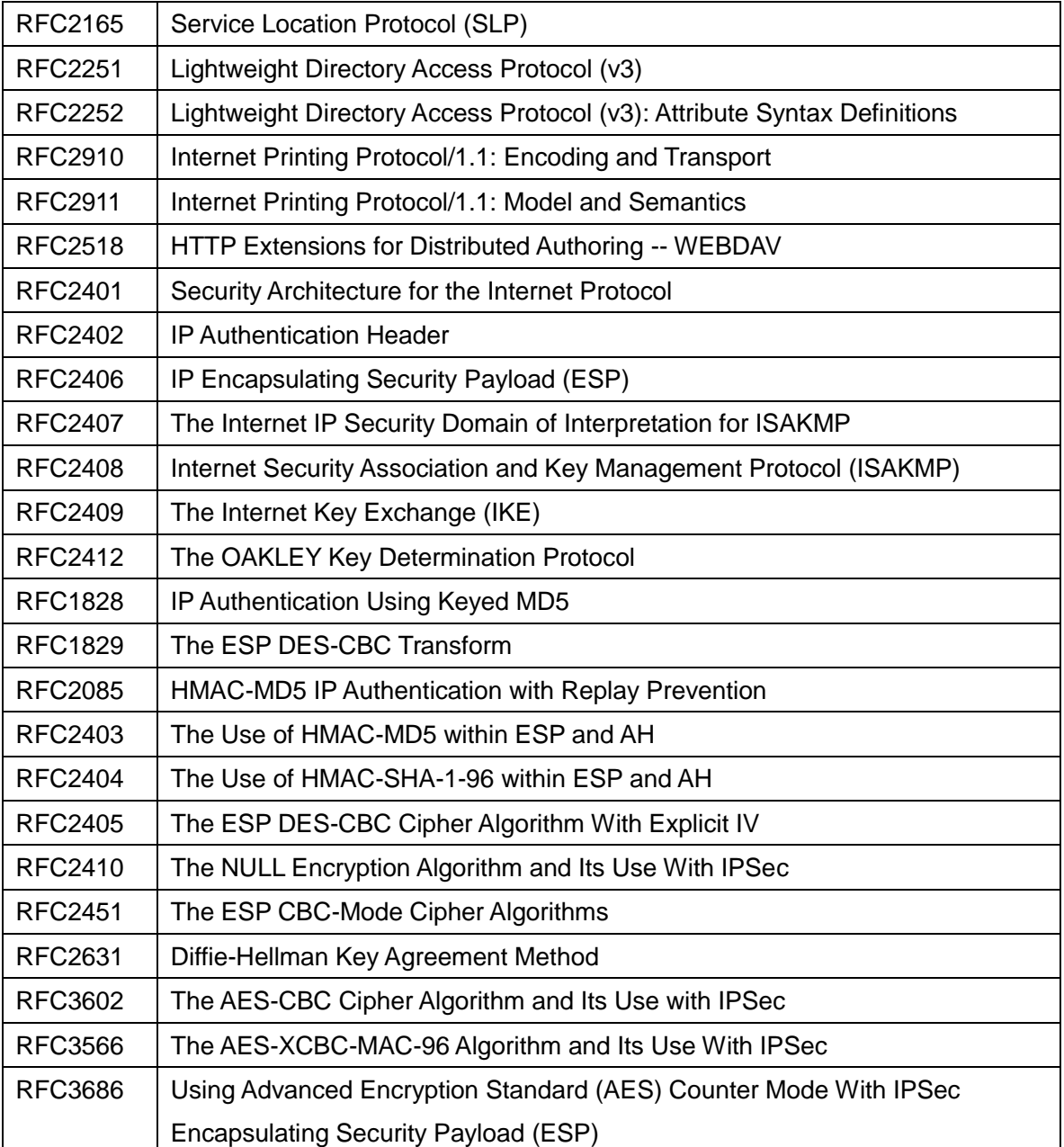

### Appendix D – Connector Layouts

The connectors shown below are set on the user interface, the back, and the side of the M/C.

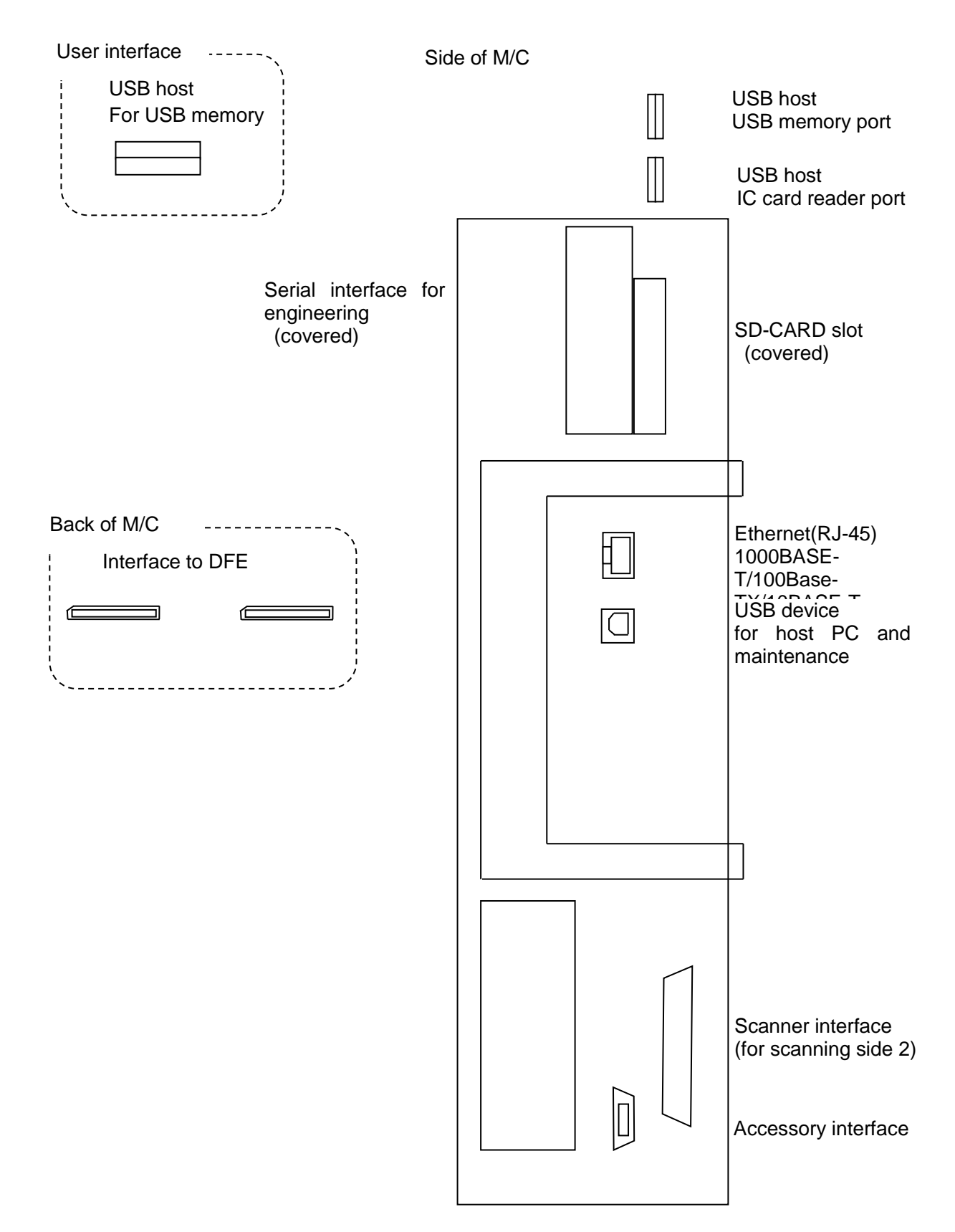

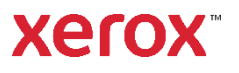